**BRIEF** 

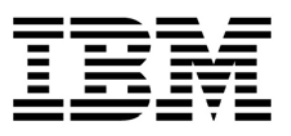

# **Clinical Modeling and Resource Tracking Performance Blueprint**

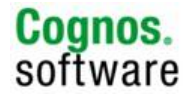

# **Clinical Modeling and Resource Tracking Performance Blueprint**

## **Introduction**

This application brief demonstrates a Web-based planning and reporting process for forecasting clinical trials recruitment, resource requirements, profitability and cash flows using IBM Cognos® 8 Planning and IBM Cognos 8 Business Intelligence. Key aspects of the operation of the *IBM Cognos Clinical Modeling and Resource Tracking Performance Blueprint* model are explained, followed by a section-by-section explanation of function, purpose and operation.

Managing a portfolio of clinical trials is particularly challenging; the size and complexity of studies continues to grow while budgets are under ever increasing scrutiny. The *Clinical Modeling and Resource Tracking Blueprint* provides a streamlined, best-practice planning, forecasting, analysis and reporting tool for clinical trial forecasting of recruitment, enrollment, resource requirements, and profitability and cash flows. The *Blueprint* can be used to track income, costs and cash flows by clinical trial or geographical area and to manage staff resources by individual clinic

IBM Cognos Performance Blueprints are pre-defined data, process and policy software models developed in partnership with IBM Cognos customers and partners. Utilizing the IBM Cognos 8 suite of performance management products, Blueprints provide out-of-the-box functionality including dashboards, analytical reports and a preconfigured data model to facilitate rapid time-to-value. Customers benefit from proven practices in model design that greatly reduce investment in implementation time and resources. Customers utilizing the Blueprint can focus on applying the technology to solve business problems, rather than on fundamental process analysis and technical design.

# **Blueprint Objectives**

The *Clinical Modeling and Resource Tracking Blueprint*, together with IBM Cognos performance management software, provides a reliable, consistent modeling tool that helps organizations run their clinical trial studies more efficiently. The Blueprint uses drivers and study timelines to efficiently predict study income, costs and resource requirements over the life of a study. The Blueprint includes functionality to:

- Update patient numbers and see immediate impact on study profitability.
- Allocate patients to countries and specific sites within each country.
- Allow for flexibility in updating and evaluating the profitability of using various recruiting methods.
- Enter individual visit start dates to drive accurate profitability and resource requirement projections across the study timeline.
- Enter staff time requirements by visit to calculate very detailed and accurate forecasts of resource requirements by site.
- Evaluate resource requirements at the position and clinic level by month to ensure that the right mix of staff is in place to avoid potential bottlenecks.

This application brief describes the functionality and processes built into the *Clinical Modeling and Resource Tracking Blueprint*. Although the Blueprint was designed to meet the needs of most CROs and sponsor organizations, this model can easily be configured to support alternative and specific requirements to accommodate planning in any organization.

# **Clinical Modeling and Resource Tracking Dashboard**

The *Blueprint* includes a comprehensive collection of pre-defined dashboards and analytical charts. The following chart shows an overview of Cumulative Gross Profit, Income and Cash Advances for the year to date. Links to additional reports are available on the left side of the dashboard to enable the user to delve deeper into the forecast detail.

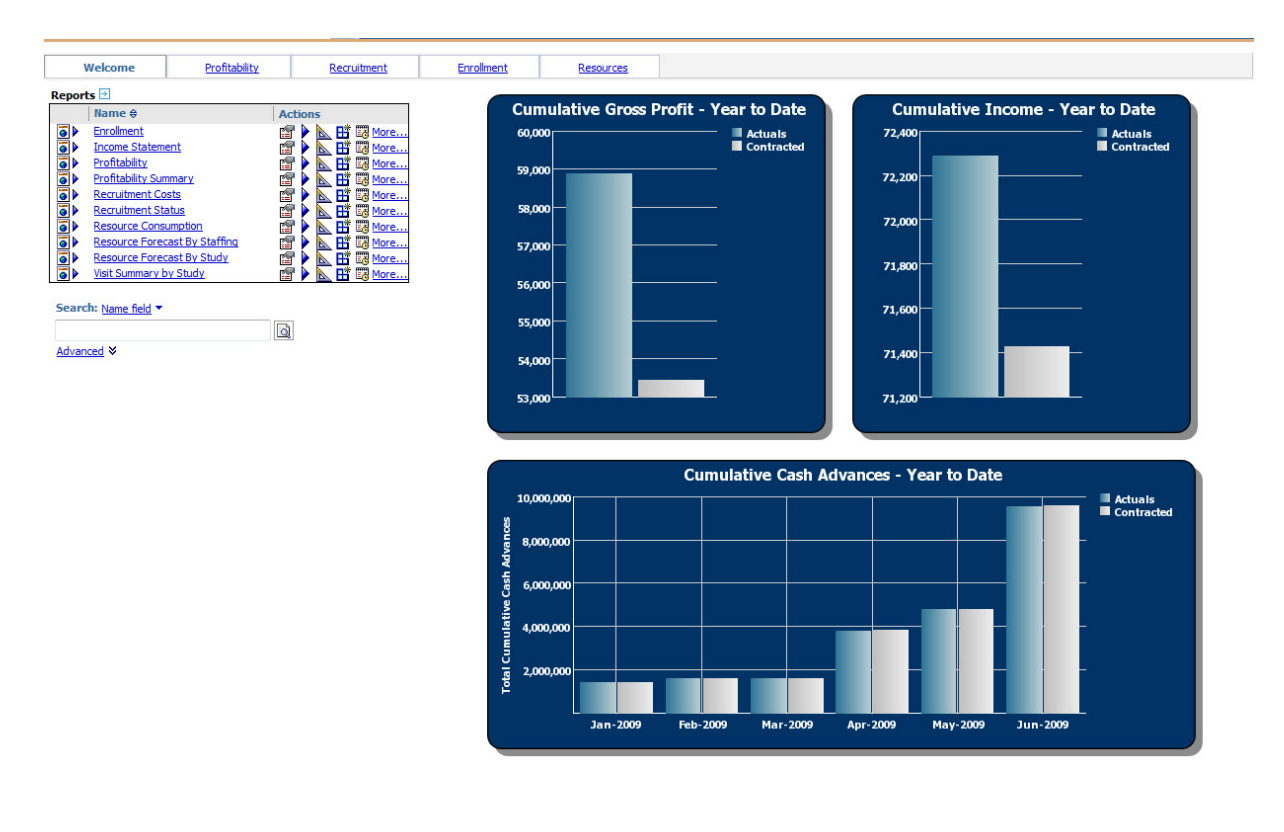

The next chart is a view of the "recruitment funnel" for a particular study, showing the number of patients at each stage and highlighting the cumulative enrollment performance to date for Actuals vs. Budget and Forecast. This report can be used to analyze whether actual recruitment is on target with the budget and the latest forecast and enables the organization to drill into the detail and react quickly if necessary to adjust recruitment for the remainder of the year.

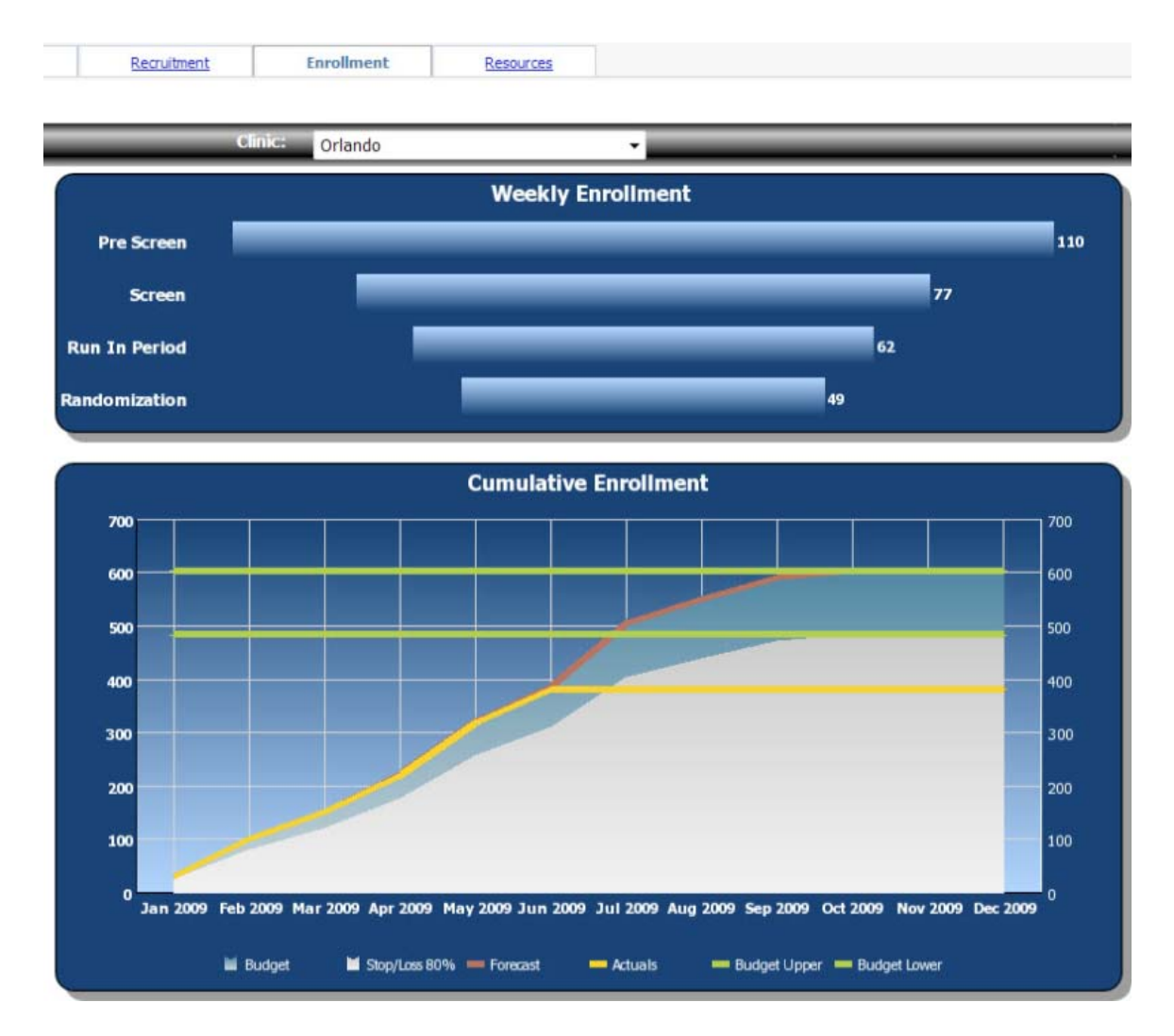

Another critical aspect of the *Blueprint* is the ability to run "what-if" scenarios, changing key assumptions and dates to determine a range of likely outcomes. The following chart displays the patient enrollment for a range of scenarios. Once updates are made to any of the scenarios, the updated forecasts are immediately available for review using IBM Cognos enterprise-class reporting capabilities.

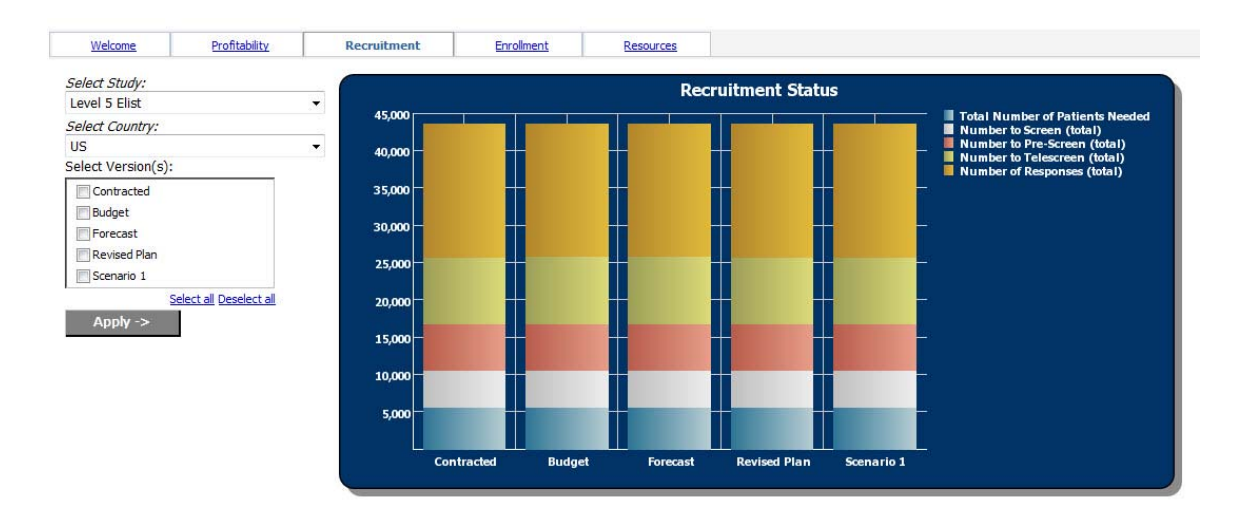

For CROs, the *Blueprint* is equipped with study-level Income and Expense Statement and Cashflow reporting.

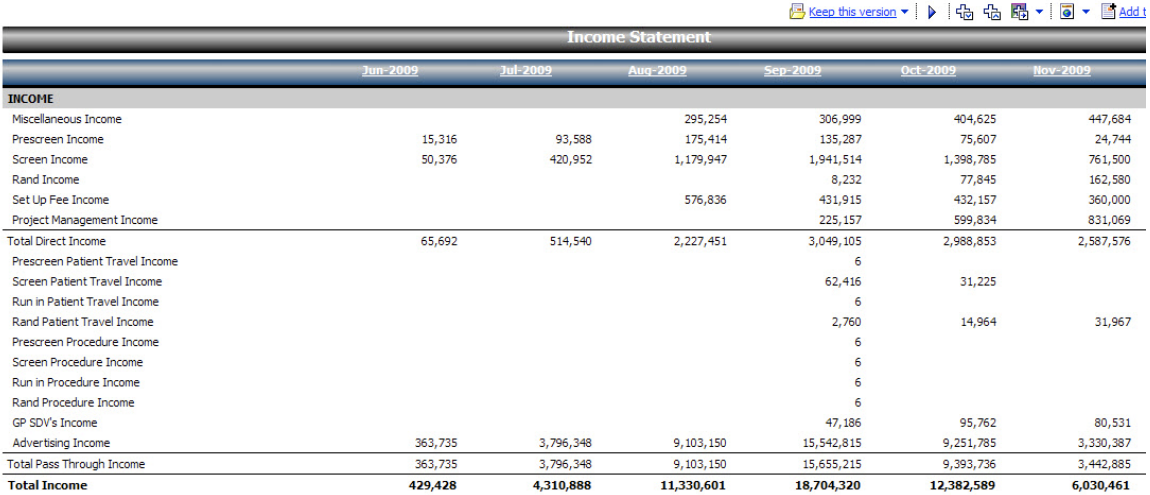

Resource staffing requirement charts are available by either study or resource type. Any months where the forecast exceeds capacity will be highlighted to alert the user to consider either reallocating or adding resources or adjusting the forecast to alleviate some of the resource demands for that period.

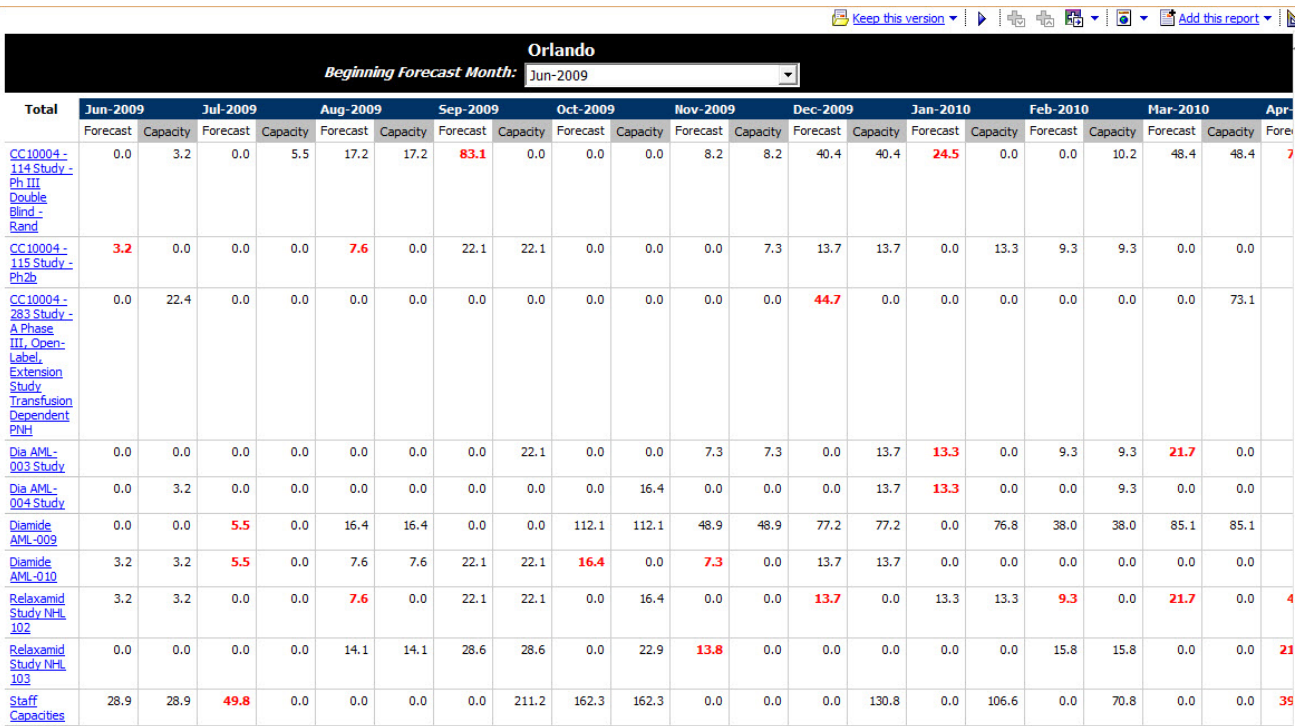

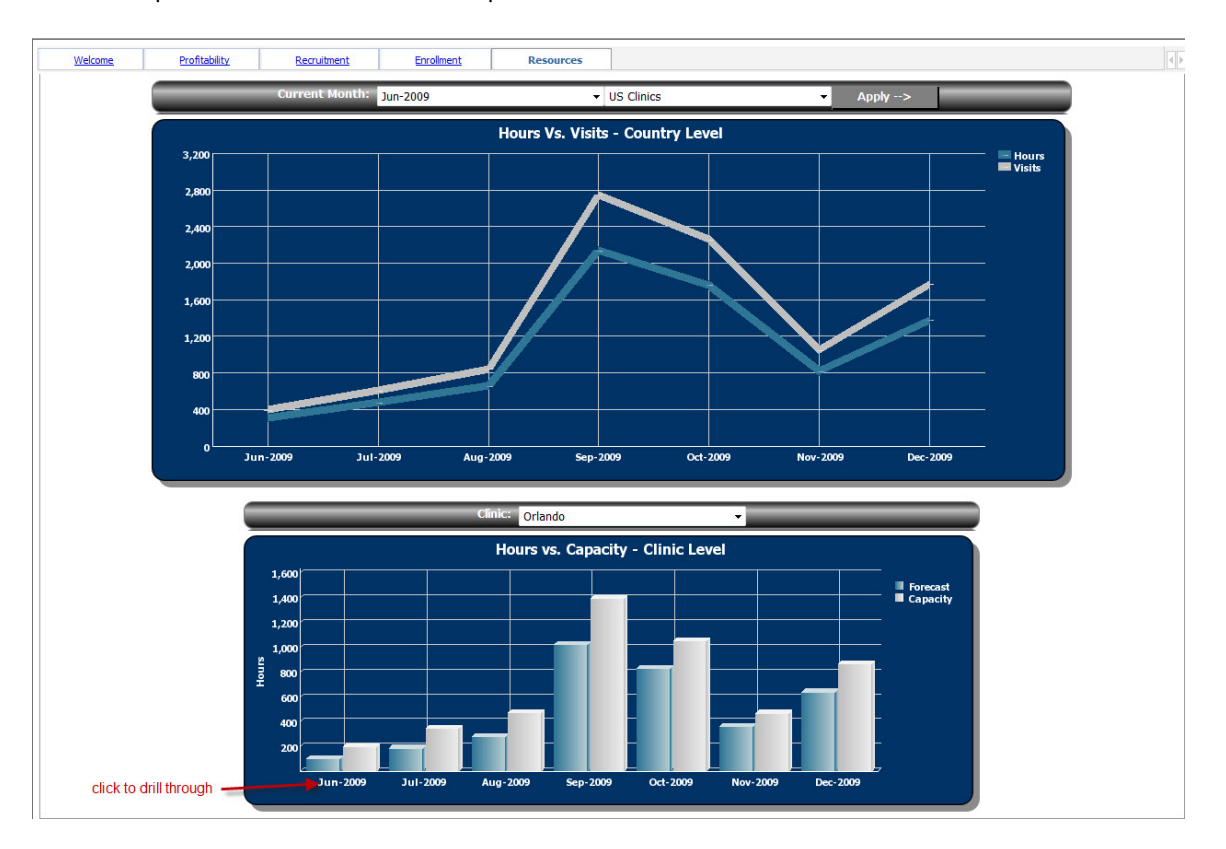

Another report enables the user to compare resource hours to the number of visits over time.

## **Planning Model Overview**

The *Clinical Modeling and Resource Tracking Blueprint* forecasting model consists of 32 d-cubes and 104 d-links. Several assumption and calculation d-cubes are hidden from the users resulting in the Contributor view showing 28 different d-cubes or tabs. Five forecast versions are available throughout the model and they are Contracted, Budget, Forecast, Revised Plan, and Scenario 1. The majority of the forecast is collected by country, with the country data being broken down further by clinic for the recruitment and enrollment calculations and the resource requirement calculations.

The following diagram of the forecast model shows the cubes in the model and the general data flow for the cubes. Due to the volume of links in the model (104 total), the individual links are not depicted in the diagram.

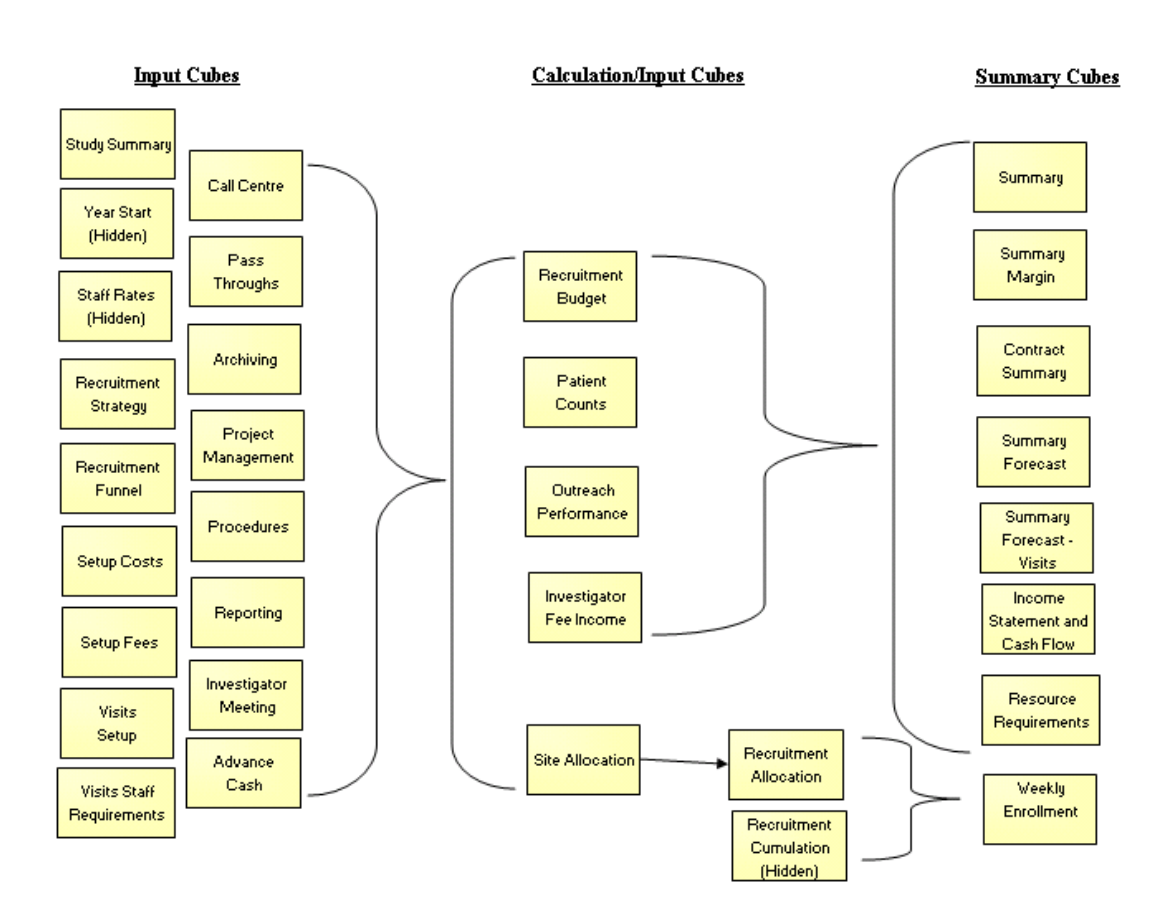

#### **Clinical Trials Modeling and Resource Tracking Blueprint**

#### **Workflow**

As planners are updating the clinical trial forecasts, managers and executives need real-time visibility to the workflow status of that information.

In this *Blueprint*, individual forecasts are entered for each clinical trial. Clinical Trials then roll up to product groups and a total clinical view. Reviewers can view the consolidated results of the clinical trials and the effect of those trials on overall profitability, cash flows and resource requirements. These reviewers can see the workflow status of each clinical trial that is their responsibility and they can also be co-owners of that information, which enables them to make edits, if required. All workflow status changes, data consolidations and aggregations occur in realtime as the information is saved by the end user, making frequent planning iterations possible.

Before data is entered, the state of the plan is designated as **Not Started**. Once a plan is saved, the state becomes **Work In Progress** and remains accessible for further editing. When an item is submitted, the plan is **Locked** and no more changes can be made. The Locked state indicates that the plan is ready for review. A reviewer can review the plan in any state, but can only reject a Locked plan item. When a Locked plan is rejected, it returns to a state of Work In Progress, making it editable once again for the owner of that plan.

The following example shows the workflow from the perspective of the final reviewer of Total Clinical data. This individual has review views of Total Clinical, Hematology, and Oncology and is able to view detail down to the lowest (clinical trial) level of the hierarchy. This individual is also the owner of Staff Capacities and is responsible for its input.

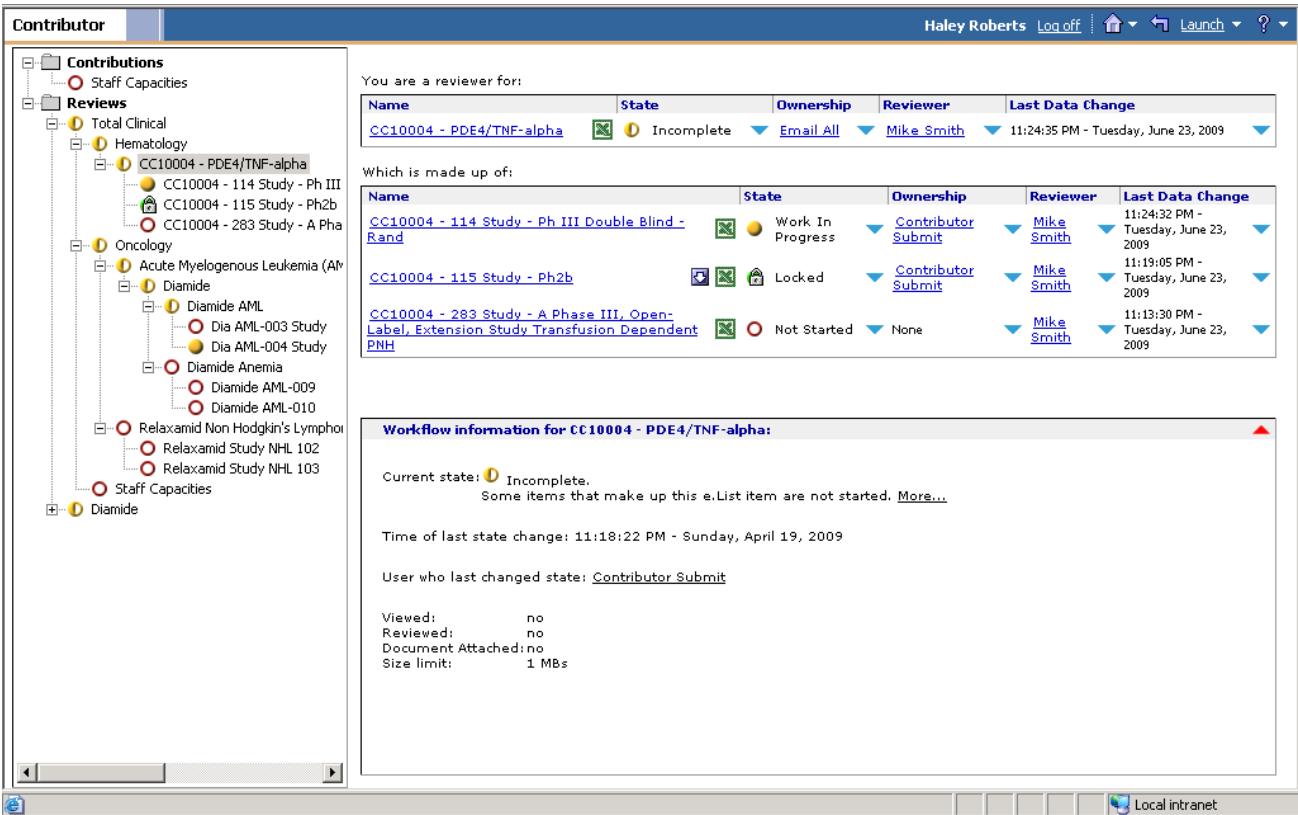

#### **Study Summary**

The Study Summary tab is used to collect high level data about each forecast version. Required inputs on this tab include Version Number; the Date of the Latest Forecast; and Dates for Start PreScreens, Start Screens, Start Run ins, Start Recruitment and Stop Recruitment. Other inputs include Length of Recruitment, Study Duration, Total Number of Patients Needed and Total Number of Sites Needed.

Several calculations needed to feed later tabs are hidden from the users on this screen using Access Tables in Contributor. The dates collected for this tab are used to drive calculations that allocate income and costs for the appropriate months on the Summary Forecast tab. The Patient and Site numbers are fed into the Recruitment Funnel tab where the user can then allocate patients and sites across countries.

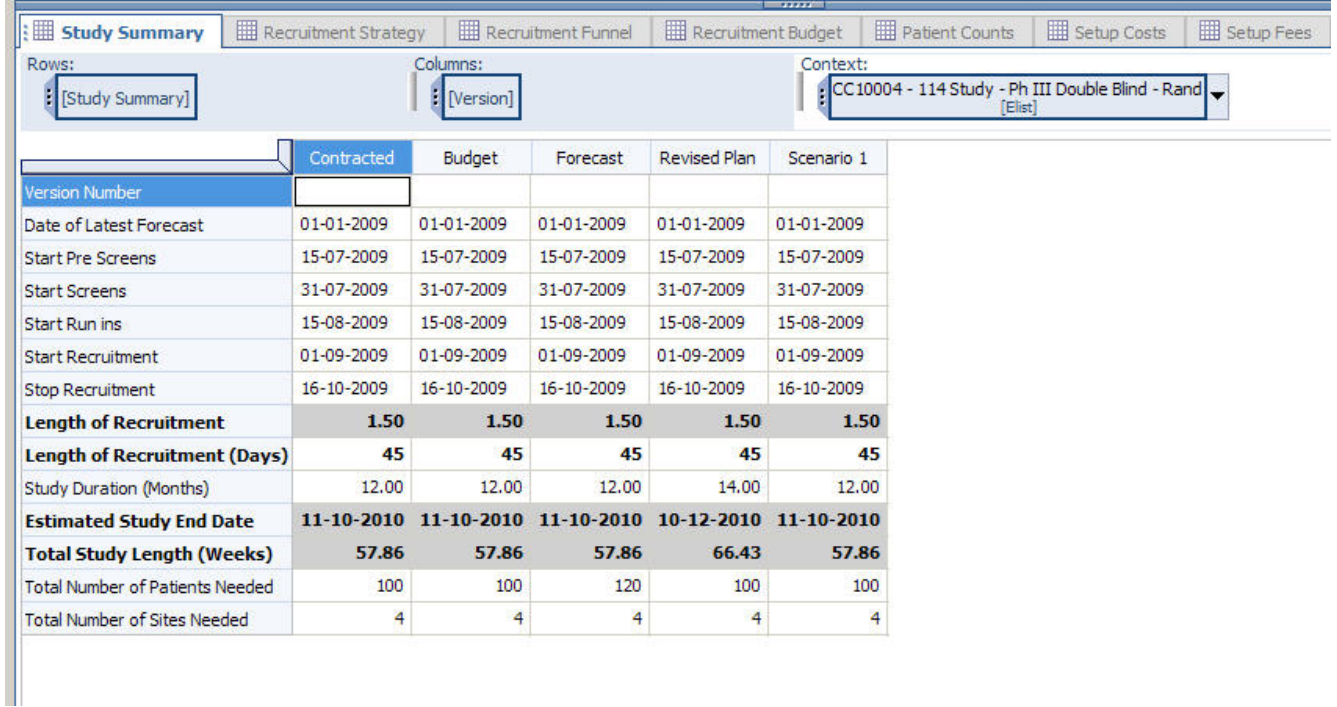

#### **Year Start** *(hidden)*

Year Start is a hidden tab that is used to capture the starting date for each year. This tab is needed in order to appropriately pull the correct year's staff rates into Visits Staff Requirements. The calculations in Visits Staff Requirements compare each visit's Visit Begin Date to the Year Start field to determine which year's staff rates will be used to calculate income and costs for each visit.

#### **Recruitment Strategy**

The Recruitment Strategy tab enables the user to input data about the various recruiting costs. Total Projected Cost for each line item is calculated as (Cost/Units Covered by Cost) \* Planned Units. Any items that are collected or calculated elsewhere in the model are linked in and are displayed in read-only or grayed out cells.

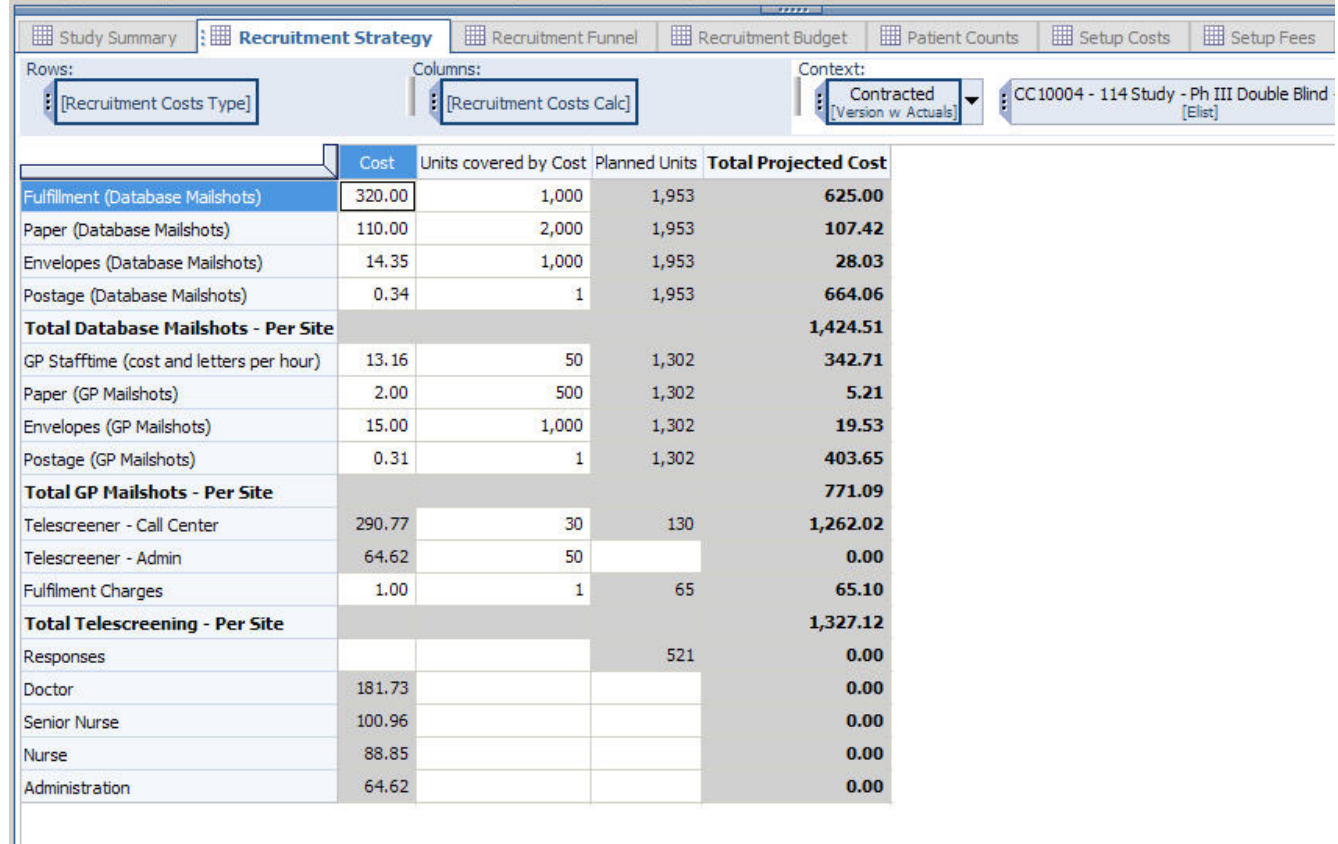

#### **Recruitment Funnel**

The Recruitment Funnel tab is used to allocate Patients, Sites and Recruitment over different countries. The Recruitment Funnel also enables the creation of a subset (for example, a group of patients starting the trial at a later date) and will calculate recruitment requirements in total and for the subset, if used.

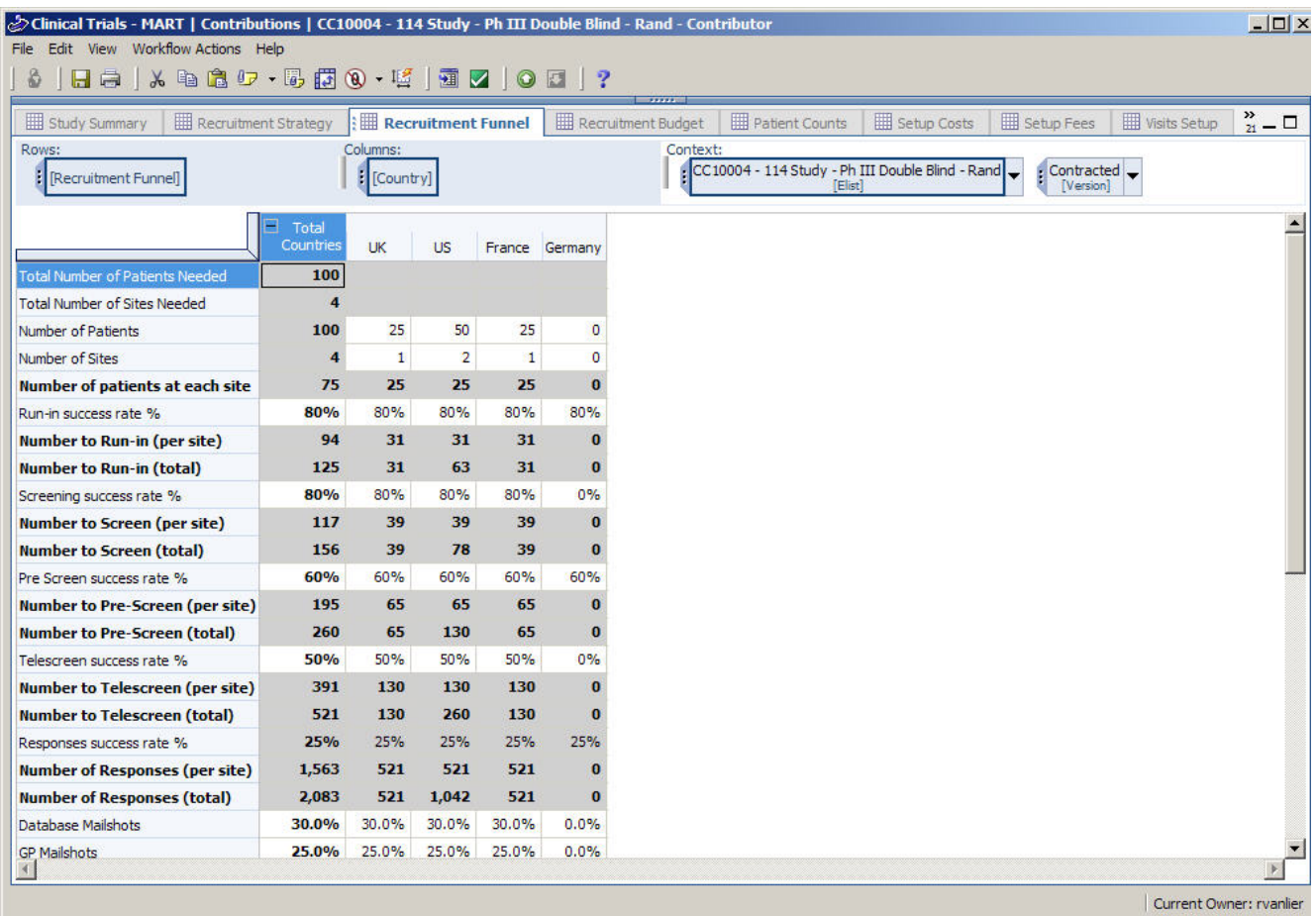

#### **Recruitment Budget**

The Recruitment Budget tab summarizes the previously entered Recruiting Costs. It is also where the user can enter Recruiting Income, which is intended to be entered into the Total cell for Income per Site Input, enabling it to appear to break back equally against recruiting methods. In reality, calculations in the cube automatically run to allocate the recruiting income proportionately to match the allocation of the recruiting costs. The results can be seen in the Income per Site field.

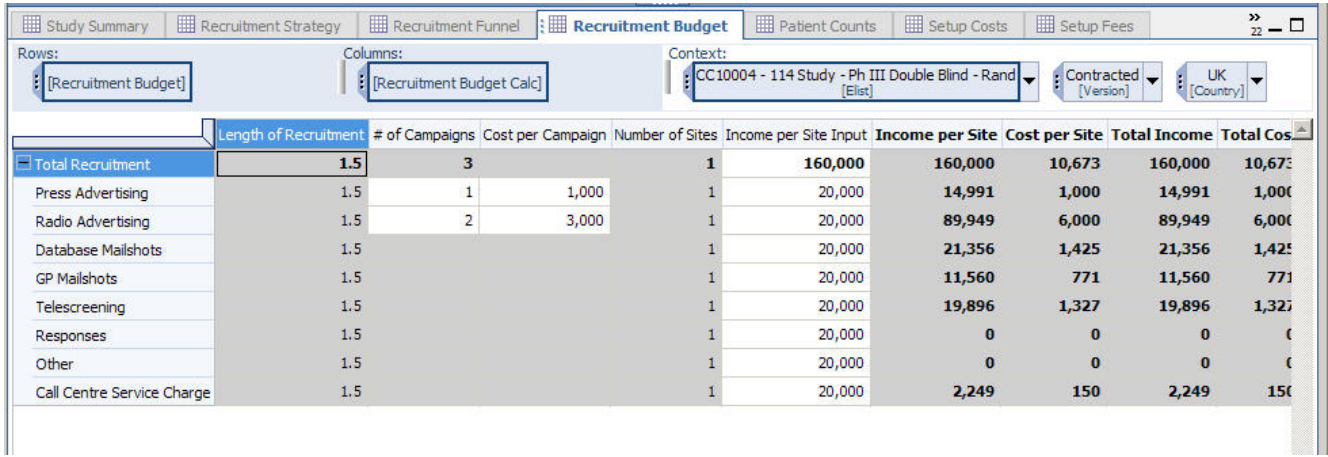

#### **Staff Rates** *(hidden)*

The Staff Rates cube holds Cost and Charge out rates for each type of staff by year. This data is used to calculate cost and income for visits, setup and meetings based how much time each type of staff will spend on activities.

## **Patient Counts**

The Patient Counts cube calculates patient counts by country based on data in the Recruitment Funnel tab.

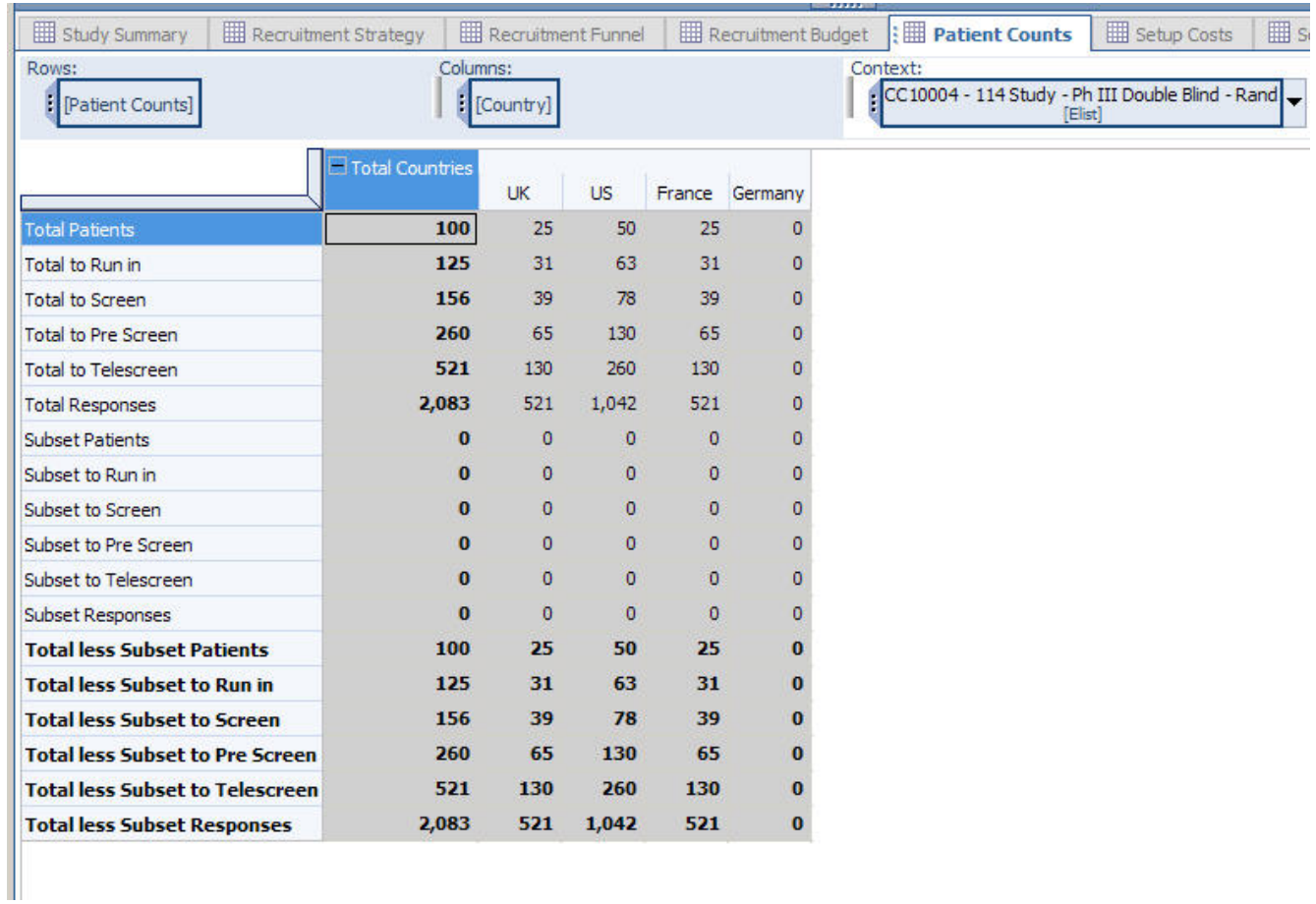

#### **Setup Costs**

The number of minutes per site that each type of staff spends on the different setup activities is collected on the Setup Costs tab. The cost per site is calculated based on the minutes input.

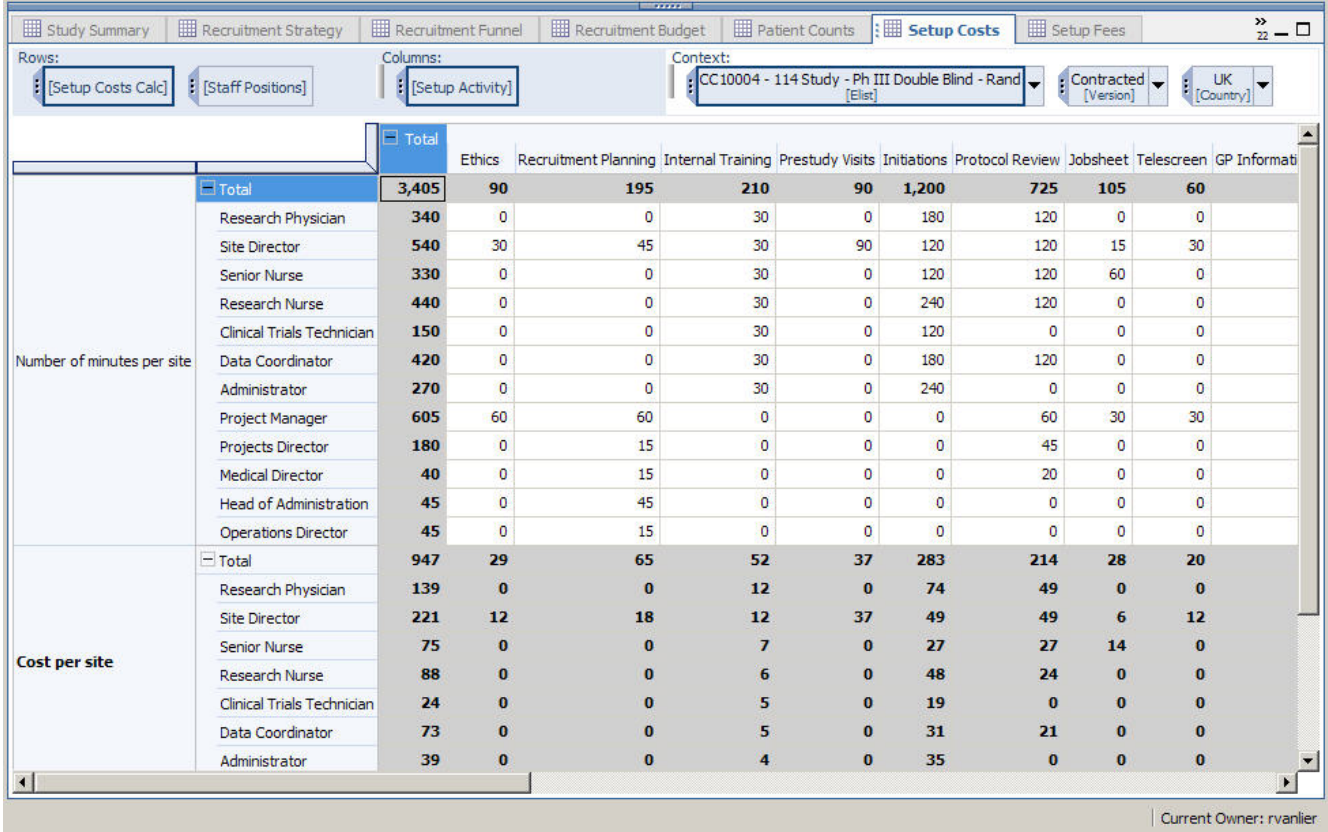

#### **Setup Fees**

Income per Site is input by version and country on the Setup Fees tab and combined with the Cost per Site that was collected and calculated on the previous tab to generate the Setup Margin calculations.

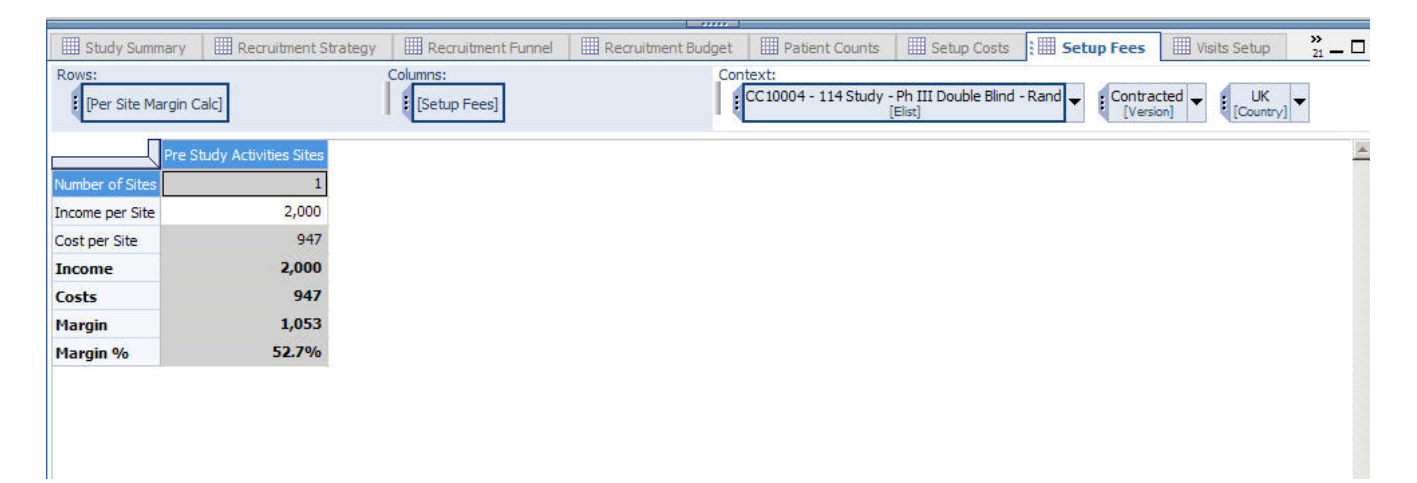

#### **Visits Setup**

In the Visits Setup tab, a user can enter information about up to 25 different visits. Inputs include a Visit Description, Day of Visit, Visit Type, Select Number of Patients, % of Patients and Patient # Override. The Day of Visit Selected is used to calculate the start and end date for that particular visit and to allocate income and costs to the corresponding months later in the model. The Visit Type is used to consolidate by visit type on the P&L and Cash Flow tab. The remaining fields enable the selection of the appropriate number of patients attending each visit. A selection can be made from the Select Number of Patients drop down, thus pulling in the patient number corresponding to that selection from the Patient Counts tab. Patient counts can be further customized using the % of Patients field and the Patient # Override field.

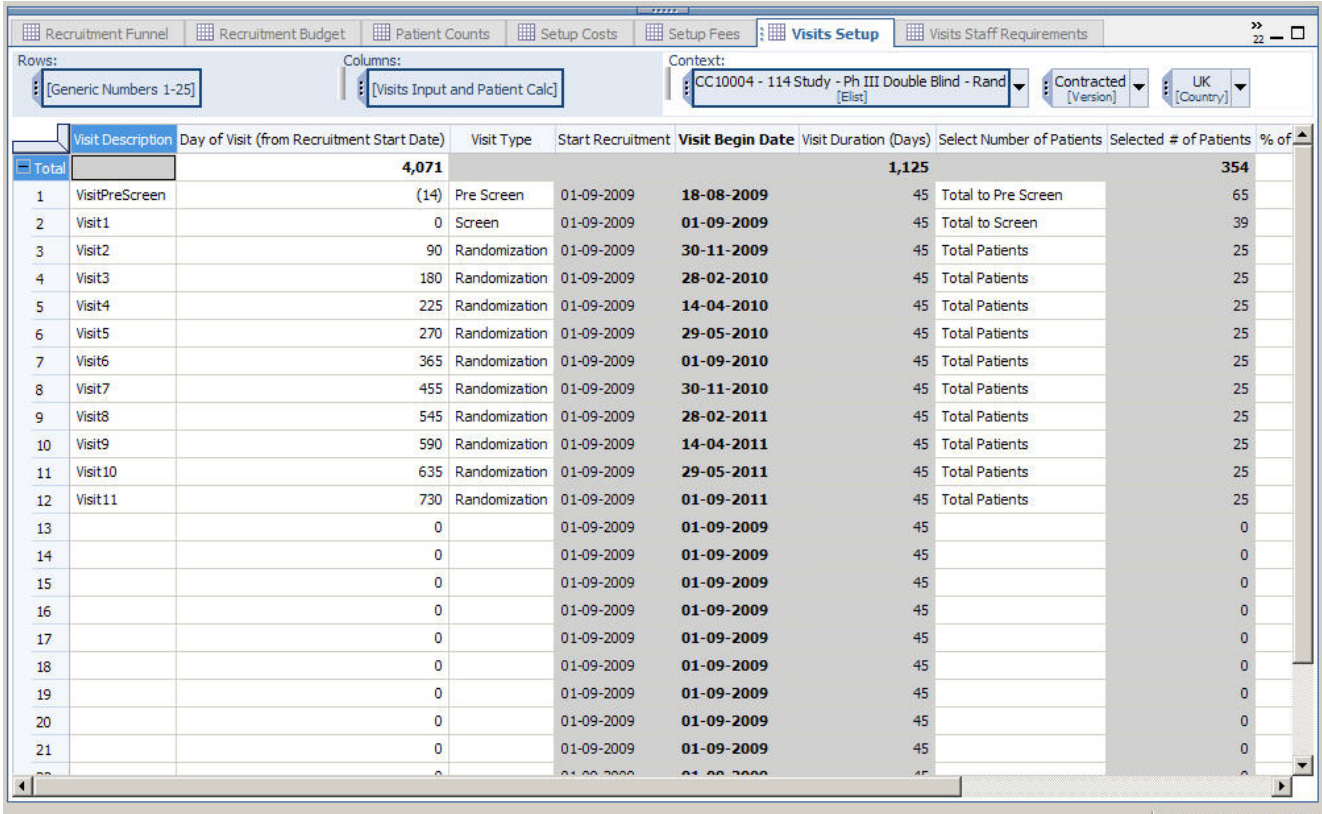

#### **Visits Staff Requirements**

The Visits Staff Requirements tab is used to enter the number of minutes each staff type is expected to spend on each visit. In the view below, the visits are set up as the columns with the Visit Description and the Day of Visit showing up as the first two rows on the tab. When the user enters the number of minutes required from each staff type for each visit, the Staff Costs and Staff` Income calculate below for each visit.

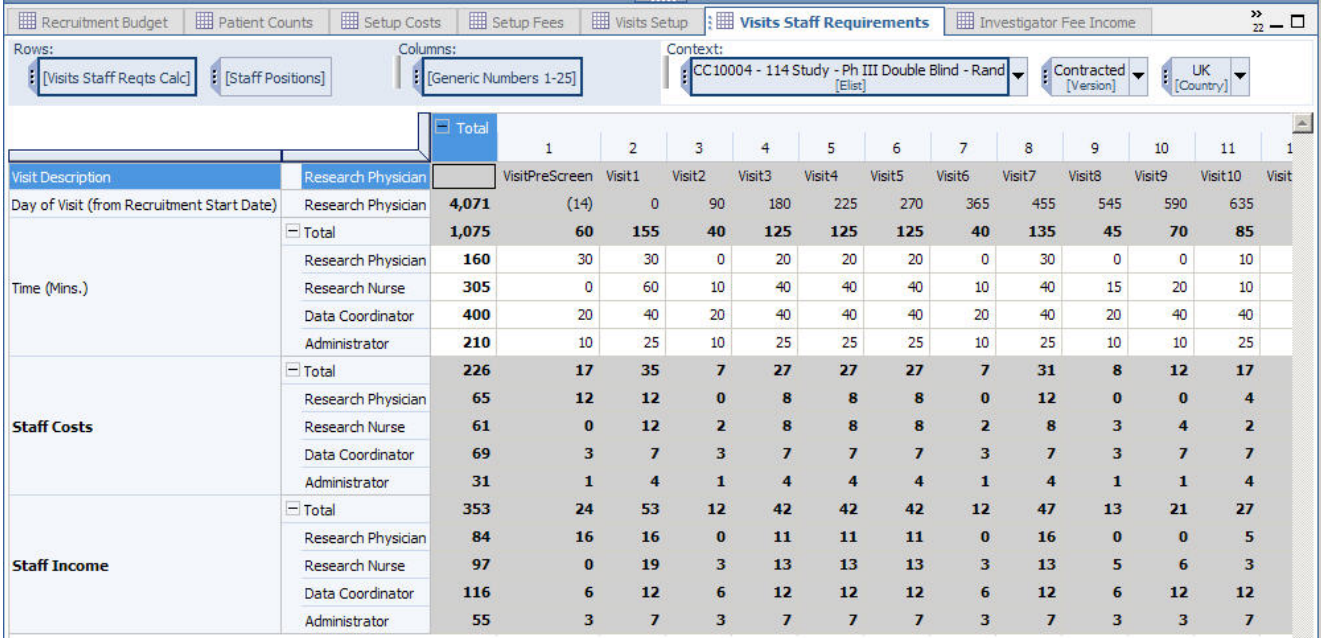

#### **Investigator Fee Income**

The Investigator Fee Income tab combines the number of visits (entered on the Visits Setup tab) with the income and cost per visit data (calculated on the Visits Staff Requirements tab) to calculate income and cost per visit. The user can override or adjust the Income per Visit, if desired.

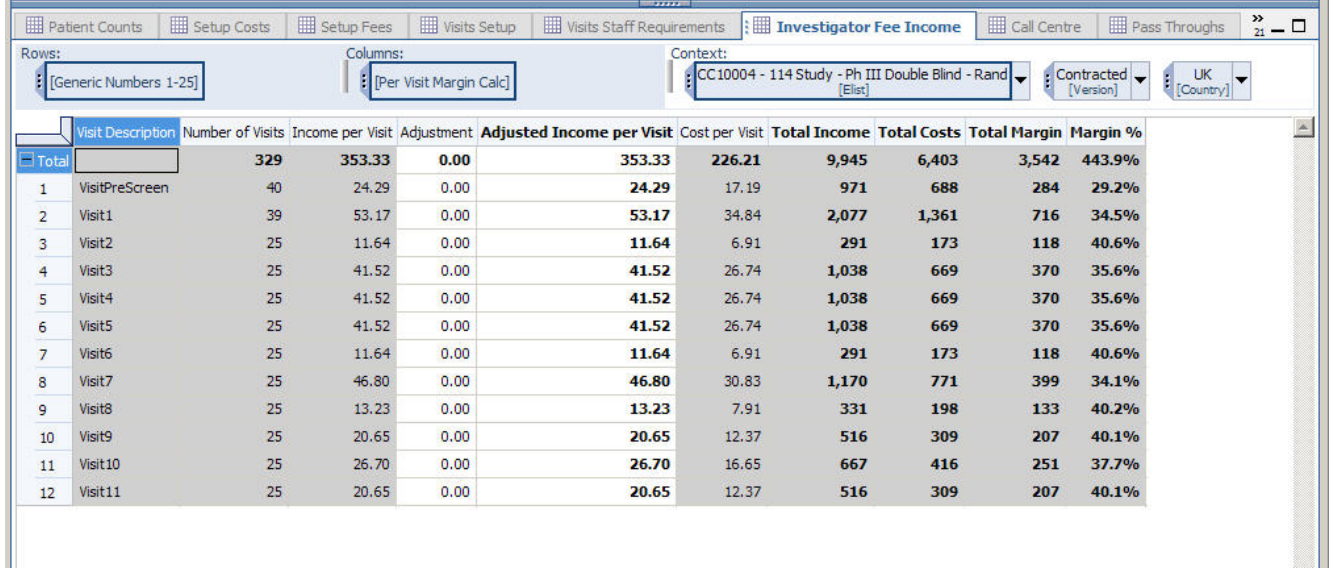

### **Call Centre**

The Call Centre tab calculates call center income and cost by seven different call center activities. The user can enter either a number of calls or number of centers and the associated costs and income per each call or center.

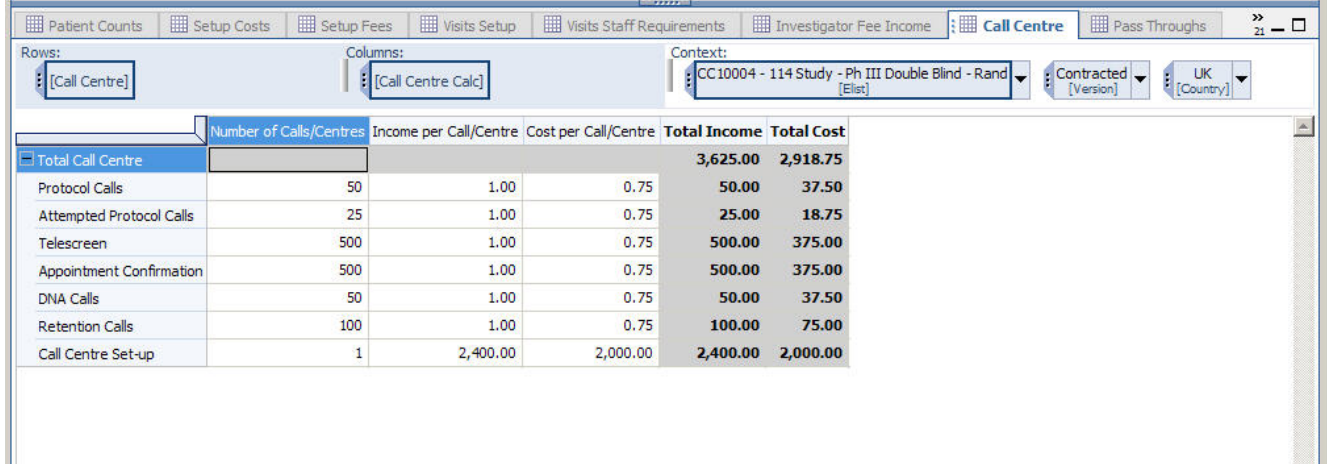

## **Pass Throughs**

In the Pass Throughs tab, the user can enter pass throughs for Patient Expenses, Patient Payments or GP SDVs for any visits. A percentage of total patients attending a visit can be selected or 100% can be input to apply the pass through to all patients. Income per Visit and Cost per Visit are inputs for each visit.

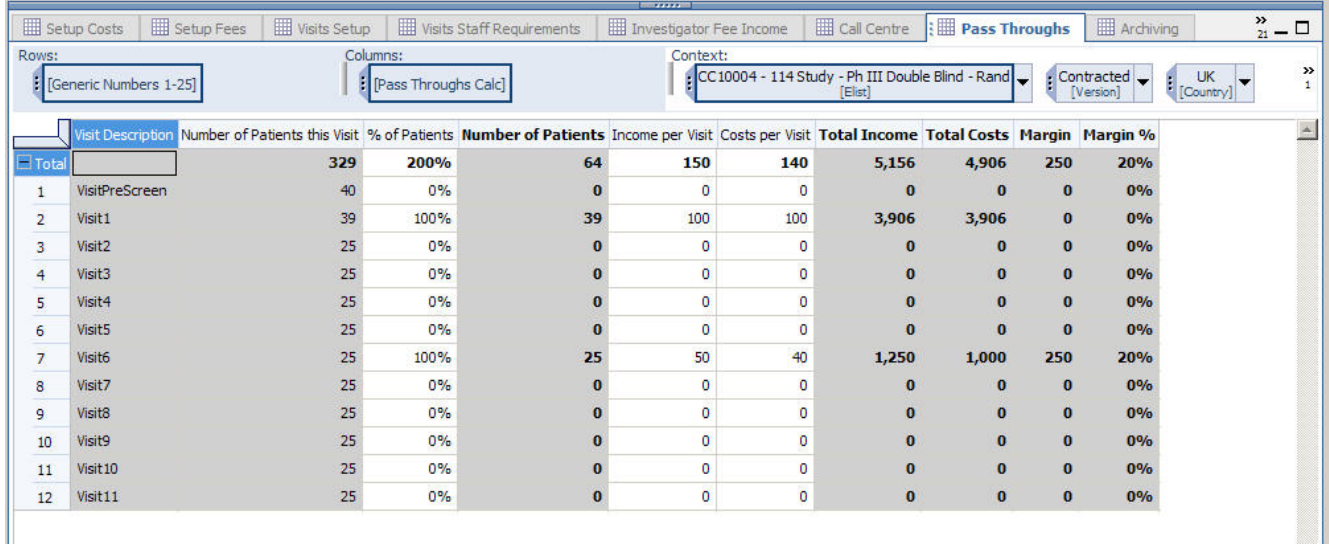

#### **Archiving**

The Archiving tab enables a user to calculate Archiving Income and Cost either by patient or by site. If ECRF is set to **Yes**, the calculation is by site, if ECRF is set to **No**, the calculations are by patient. The user enters an Income by patient or site and Costs per patient or site are automatically set to equal the Income by patient or Site.

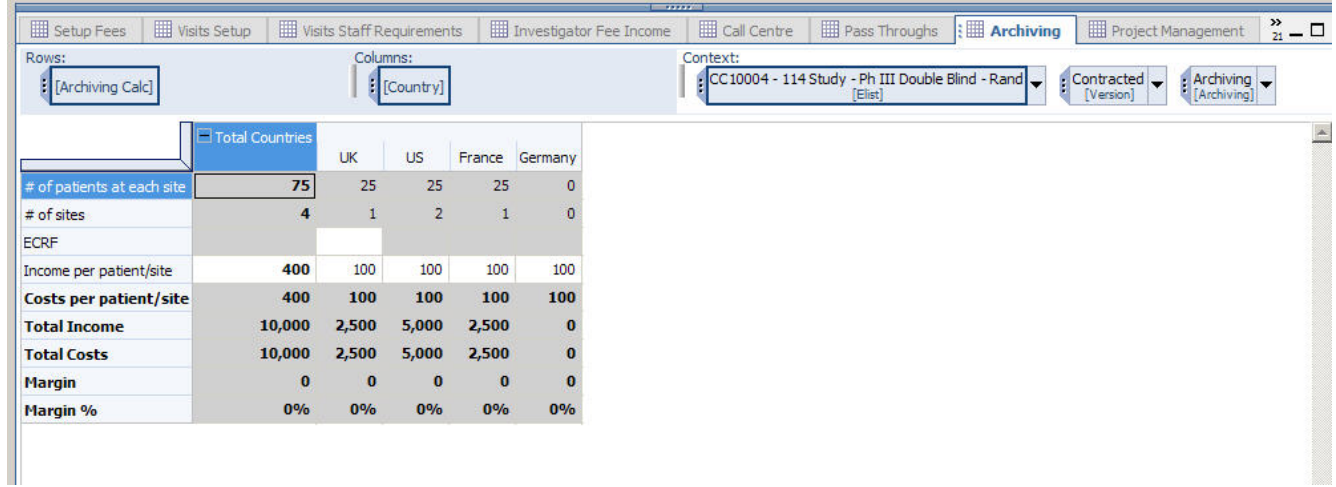

#### **Project Management**

The Project Management tab is where Project Management costs and income are calculated. There is a flag to set Project Management to chargeable. Until this field is set to **Yes**, the project management income and costs do not roll forward into any of the Summary tabs or the P&L. Inputs required are the Months (enter the number of months the project manager is needed on the study) and FTE Days/Week (the number of days/week utilization during the time the Project Manager is being utilized for the Study). Staff salaries and charge out rates link in from the hidden Staff Rates cube for the year recruitment started for the study.

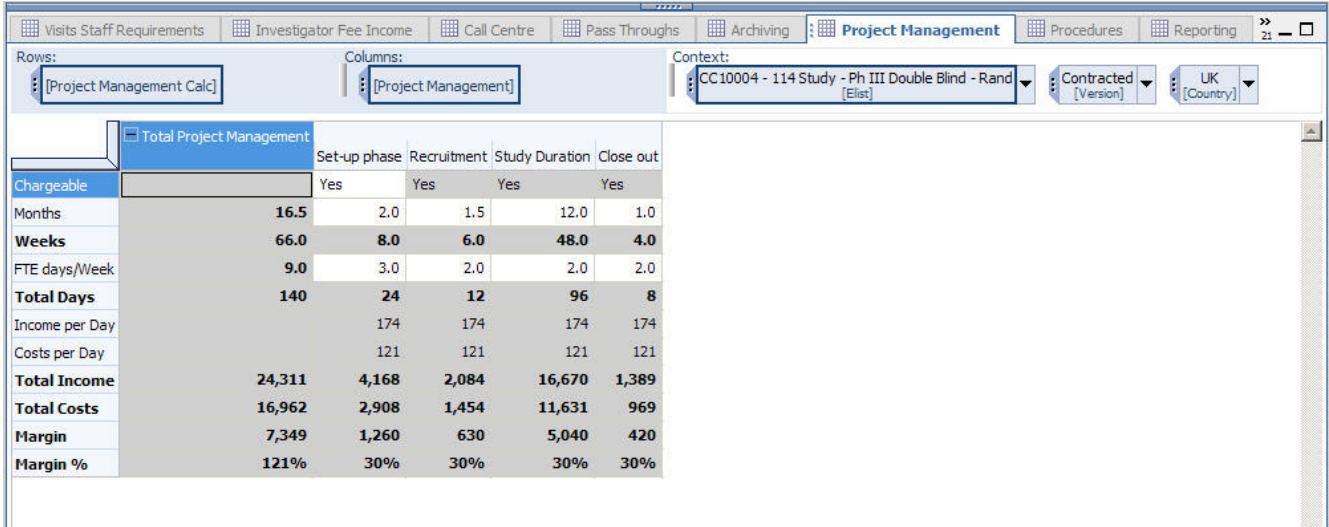

#### **Procedures**

Up to 10 different procedures can be entered against each study on the Procedures tab. Each procedure is entered against the visit (columns in the example below) that the procedure relates to. Required inputs include Procedure Description (which allows selection from a drop down list of procedure types), Number of Procedures, Cost per Procedure and Charge Out per Procedure.

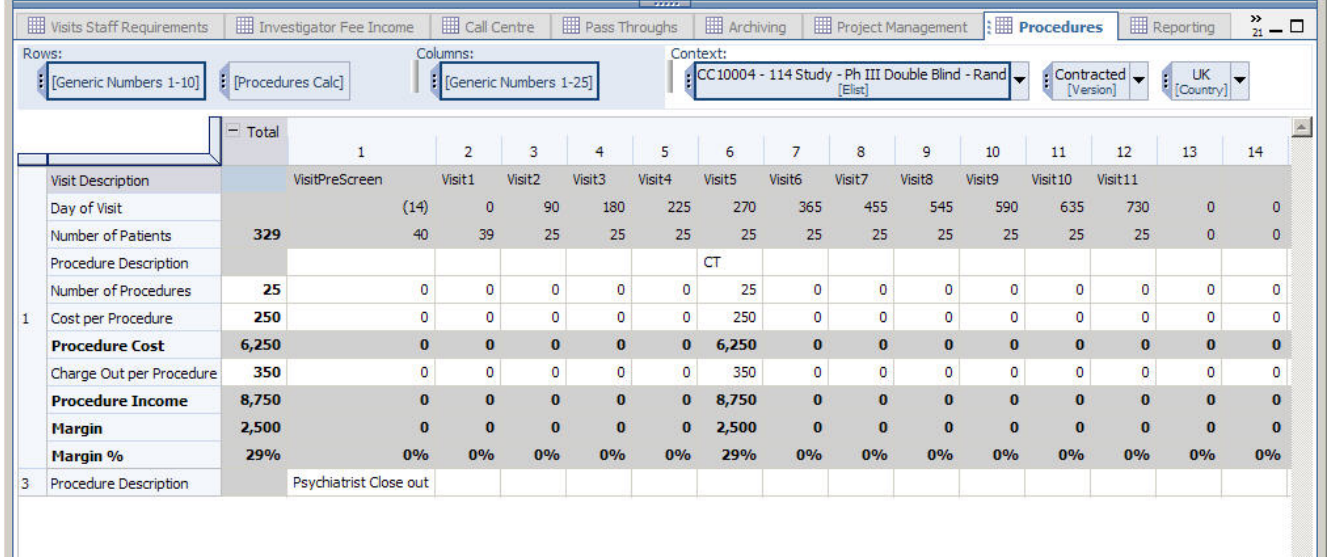

## **Reporting**

On the Reporting tab, required Inputs for all items, except CI reporting, include Description, Number of, Income per and Cost per. The required inputs for CI include Description, One-off Fee Income and One-off Fee Costs.

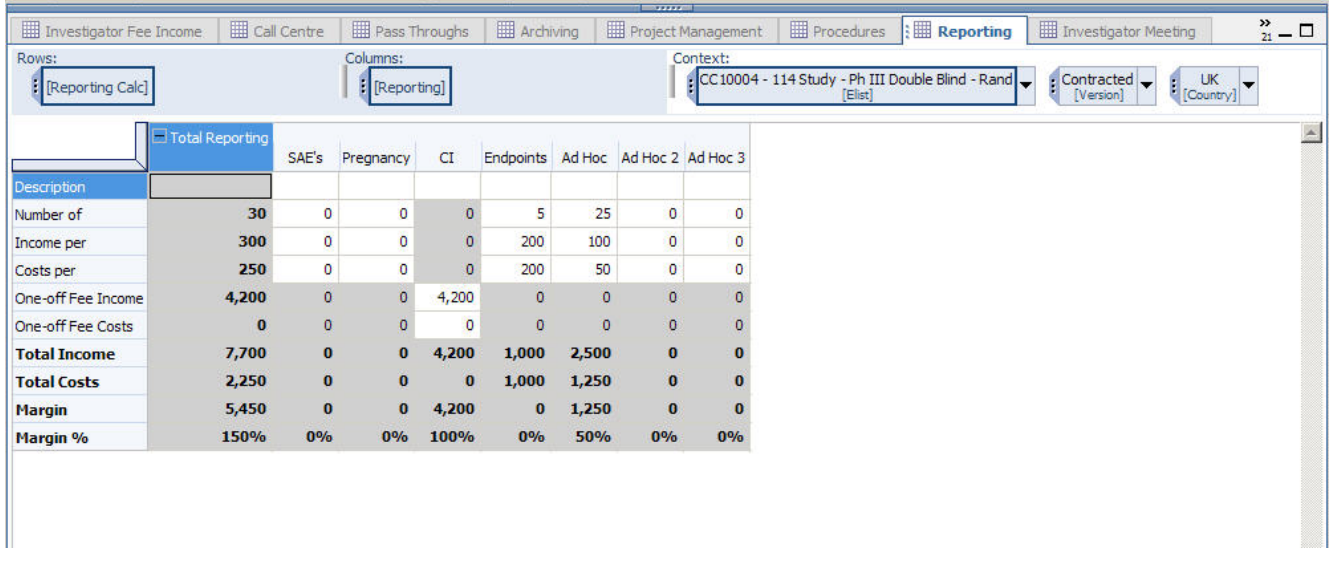

#### **Investigator Meeting**

The Investigator Meeting tab enables the entry of how many of each staff type must attend the investigator meeting and how many days they must attend. Cost per day and Charge out rate per day feed in from the Staff Rates cube.

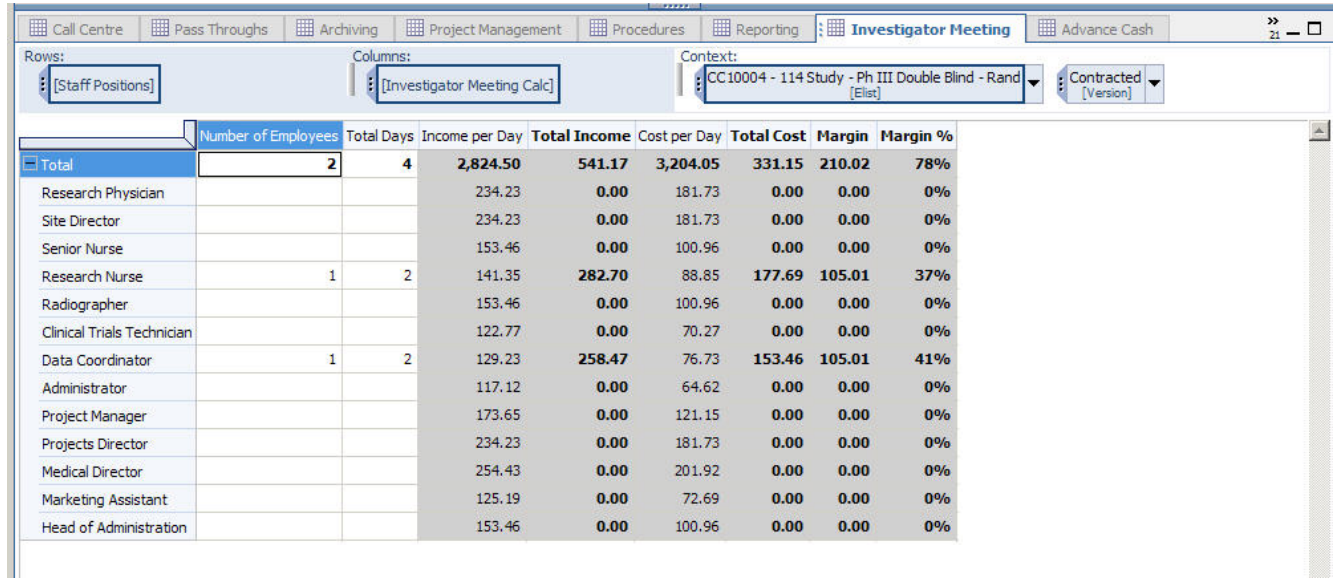

#### **Advance Cash**

The Advance Cash tab is used to capture data on expected cash receipts. Required inputs include Advance Cash Type (which is a drop-down list showing available cash advance categories), Month and Amount. The Advance Cash detail then feeds forward to the P&L and Cash Flow tab.

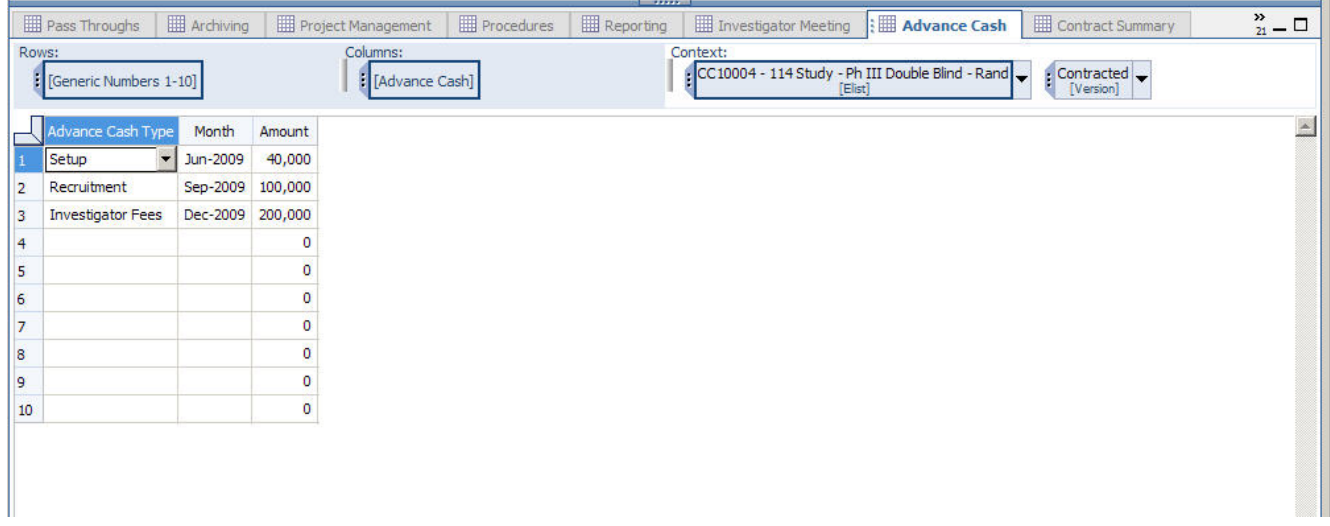

#### **Contract Summary**

The Contract Summary tab consolidates all previously collected data to show an overall total contract value. Additional Costs, Other Costs and Other Upfront Payments can be manually entered as needed.

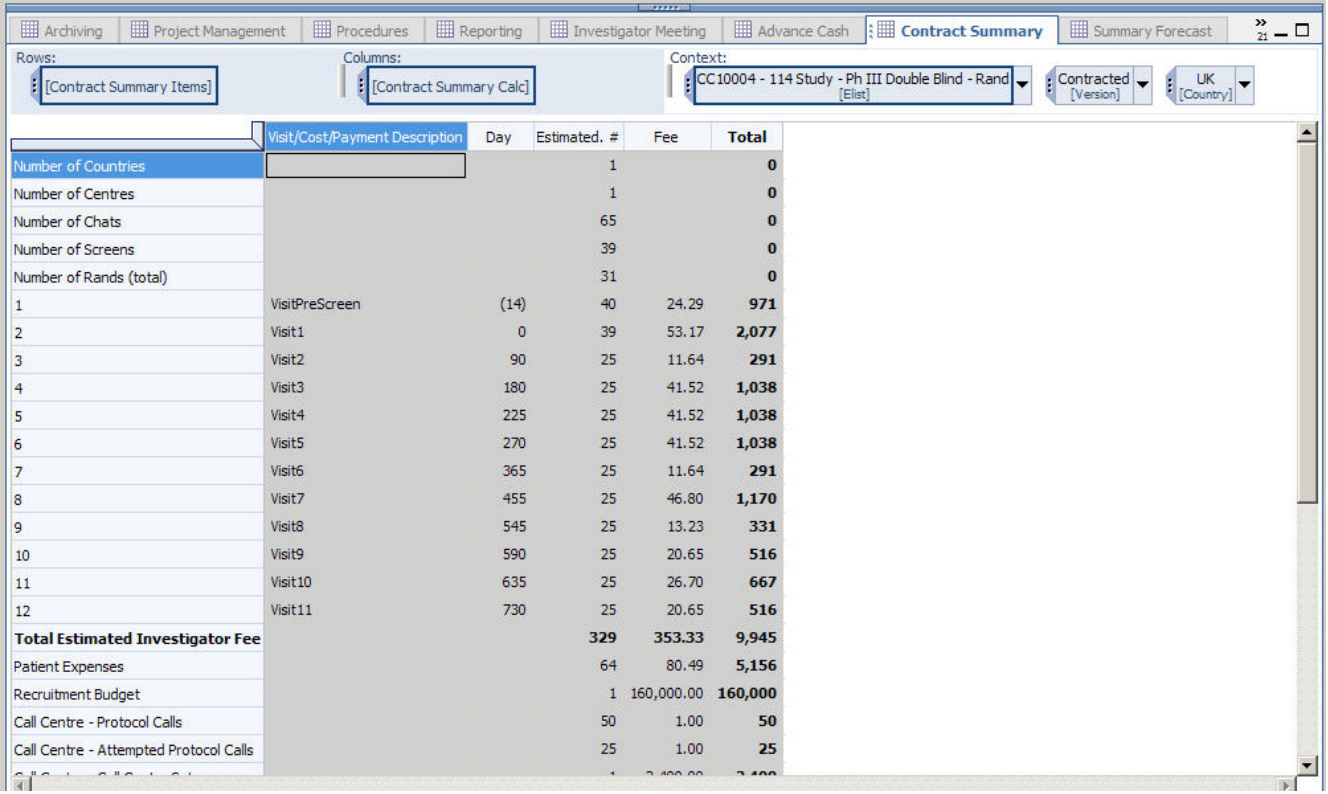

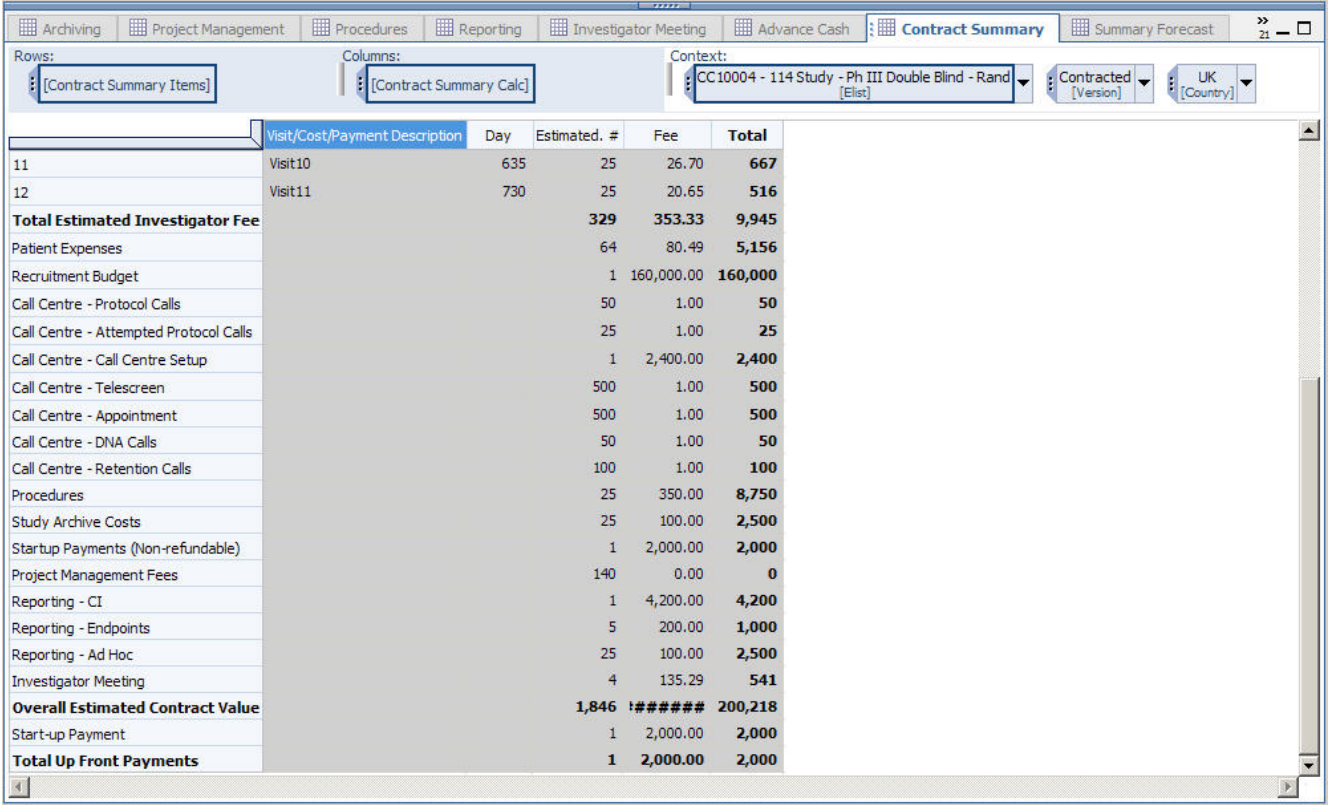

#### **Summary Forecast**

The Summary Forecast consolidates and breaks out the entered data by month based on these assumptions for spreading the different costs:

- Set-up Fees month prior to FPFV
- Visits from visit start to visit end dates
- Recruitment Budget from Start Recruitment for length of recruitment
- Call Centre month prior to FPFV
- Archive month after LPLV
- Project Management from Stop Recruitment date for length of Study Duration
- Reporting from Stop Recruitment date for length of Study Duration
- Investigator Meeting month prior to FPFV
- Procedures from corresponding visit start to visit end dates
- Patient Payments from Stop Recruitment date for length of Study Duration
- Patient Expenses from Stop Recruitment date for length of Study Duration
- GP SDVs from Start Screens date to Start Run Ins date
- Other Costs from Stop Recruitment date for length of Study Duration

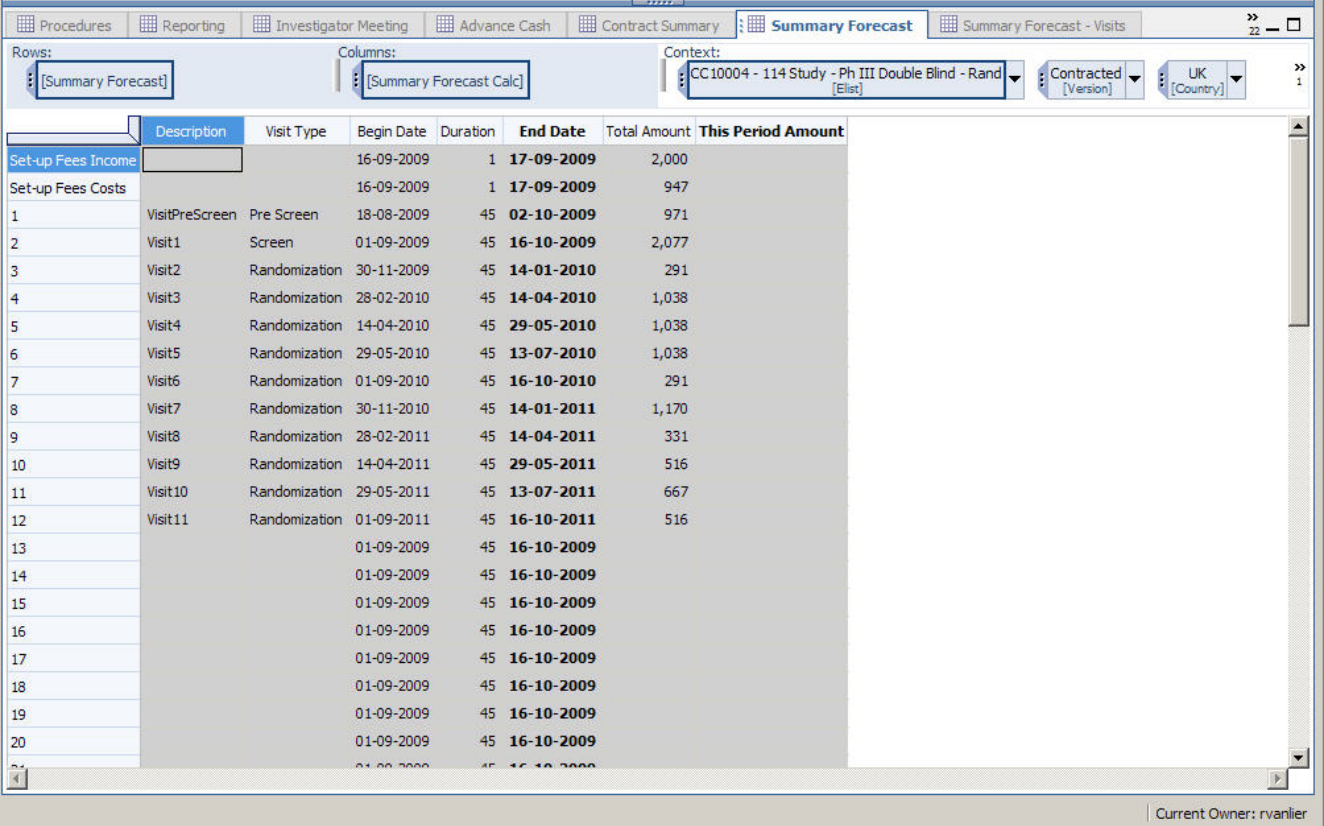

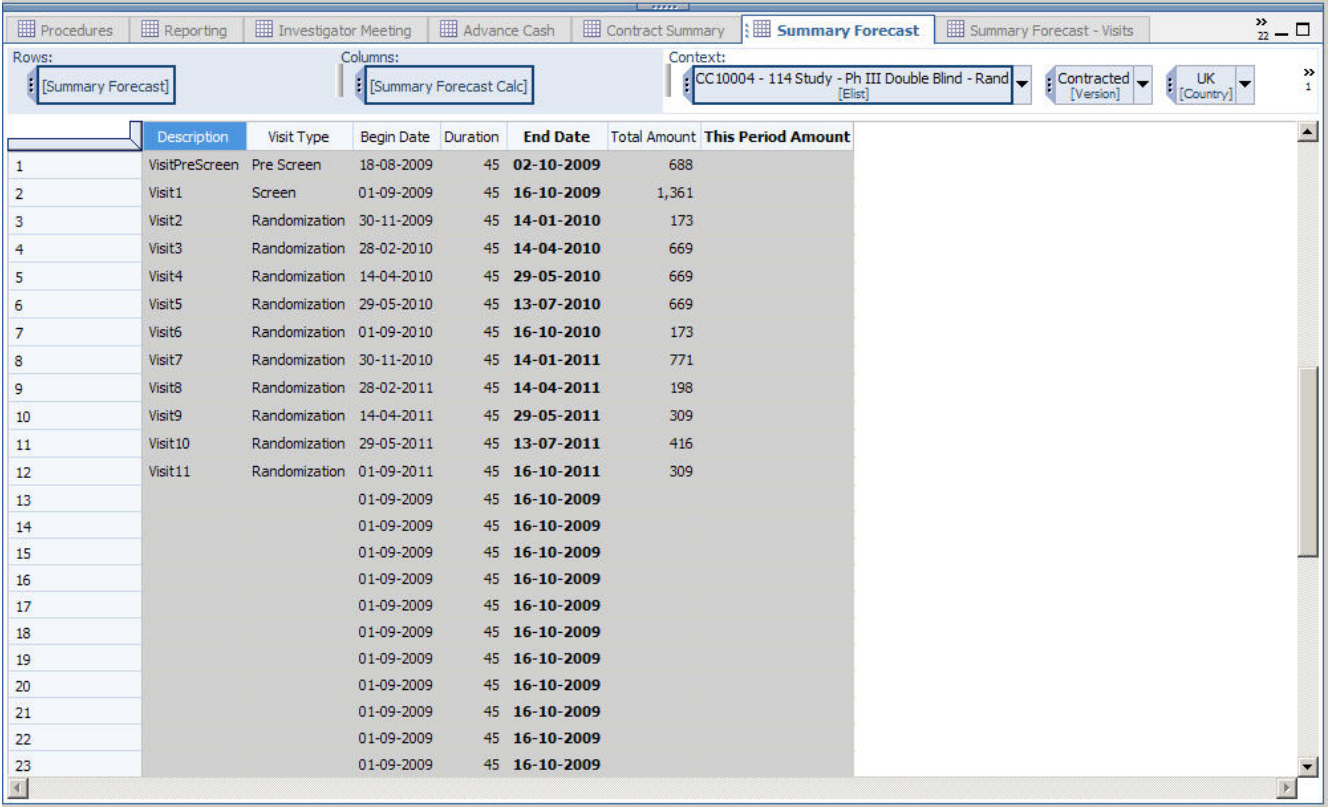

#### **Summary Forecast – Visits**

This tab allocates the total number of visits over the months based on the same proportion as the visits income to the months on the Summary Forecast tab.

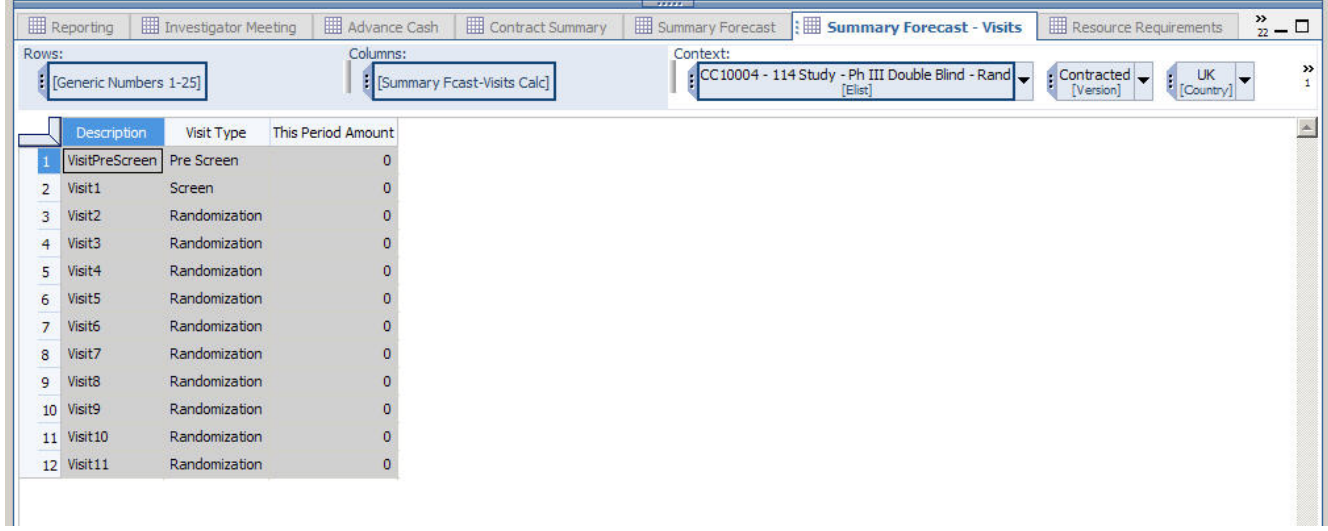

#### **Resource Requirements**

The Resource Requirements tab calculates the number of hours each type of staff is required to handle the forecasted visits. This tab is monthly and by clinic. The country data is allocated to clinics based on the percent allocation to each clinic that is entered in the Site Allocation tab.

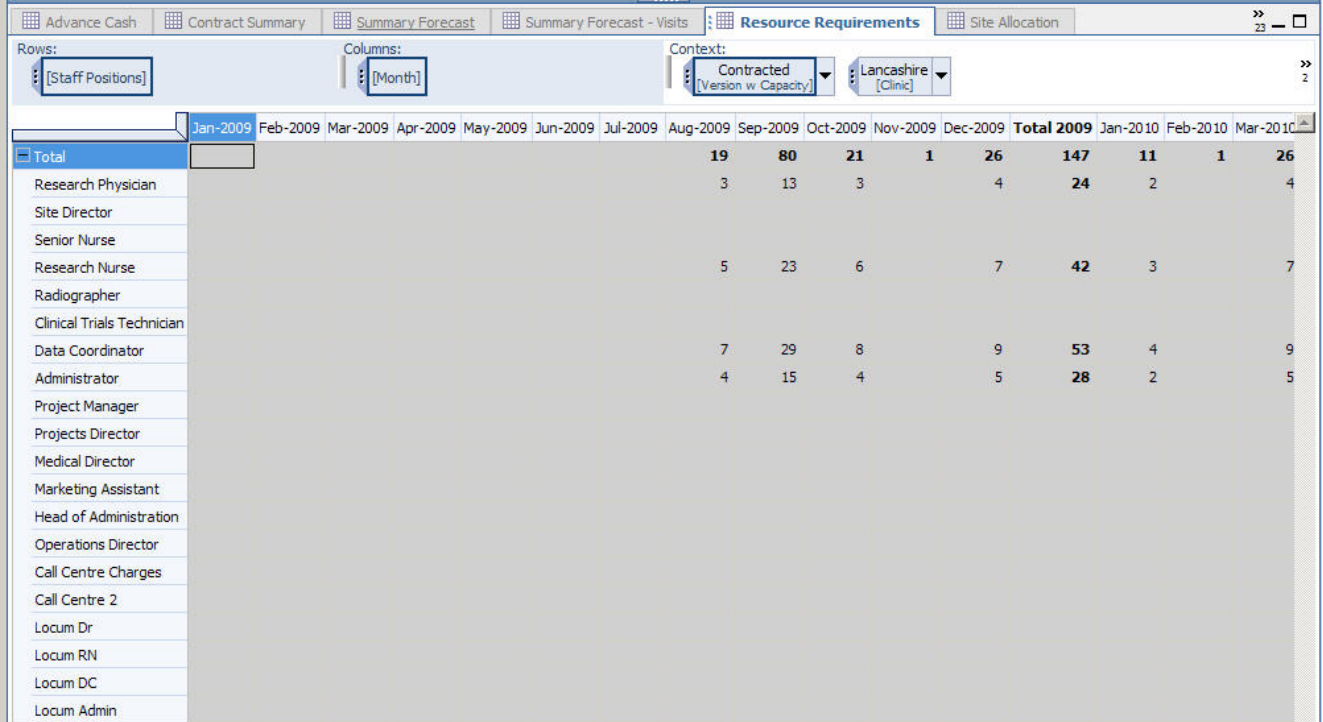

#### **Site Allocation**

The Site Allocation tab is used to allocate the forecast that was created by country to the appropriate clinics that will be participating in the study. This is accomplished by entering either the number of expected rands by clinic or by entering the percentage of the total country's rands for each clinic. Two checks are built into this tab to ensure that the correct number of sites and the correct number of rands have been allocated to the sites. The first check makes sure that the Sites Allocated Field for each country total equals the Total Sites to Allocate field for that country. The second check makes sure that the number of rands for each country total equals the Total Rands to Allocate for that country.

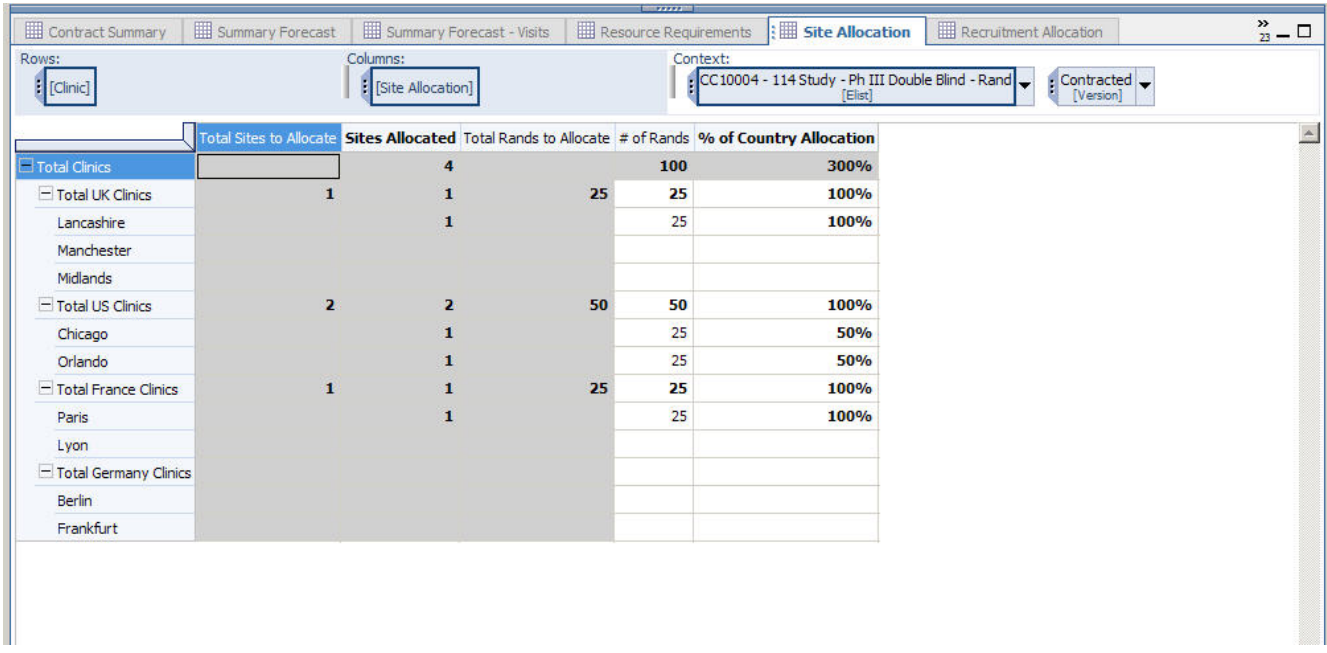

#### **Recruitment Allocation**

The Recruitment Allocation tab is used to allocate recruitment over the recruitment period. If the week falls in the recruitment period, the Ongoing field will be set to **Yes** and a number of rands can be entered in that week. By scrolling all the way to the right, a Total to Allocate column is available and can be compared to the Total Years column to ensure that the forecast number of rands was appropriately allocated to each clinic. If the number of rands entered does not match the Total to Allocate, the model will use the proportion allocated to each week and will allocate the correct number of rands by calculating each week's proportion to total entered.

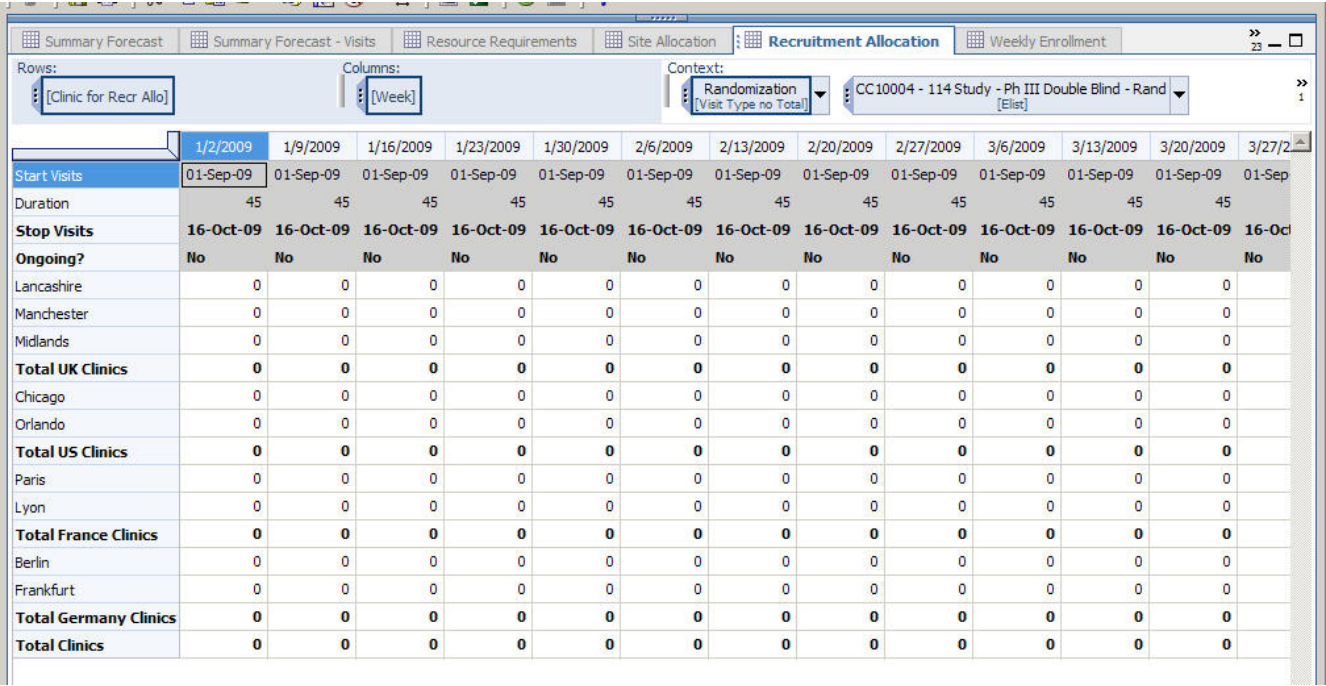

#### **Recruitment Cumulation** *(hidden)*

The Recruitment Cumulation tab is used to allocate the correct proportion of study participants to the correct clinics and periods. In the Recruitment Allocation tab, we spread rands across the weeks. Because Pre Screens, Screens and Run Ins must also be allocated, the Recruitment Cumulation is necessary as an interim step to pull out the rands by ongoing week number. Then, another link feeds the proportions by week back into the Recruitment Allocation tab for Pre Screens, Screens and Run Ins.

### **Weekly Enrollment**

The Weekly Enrollment tab shows a view of new Pre Screens, Screens, Run Ins and Rands by week and can be used to adjust the enrollment by entering an Adjustment or by keying over the Final (adjust if necessary) field.

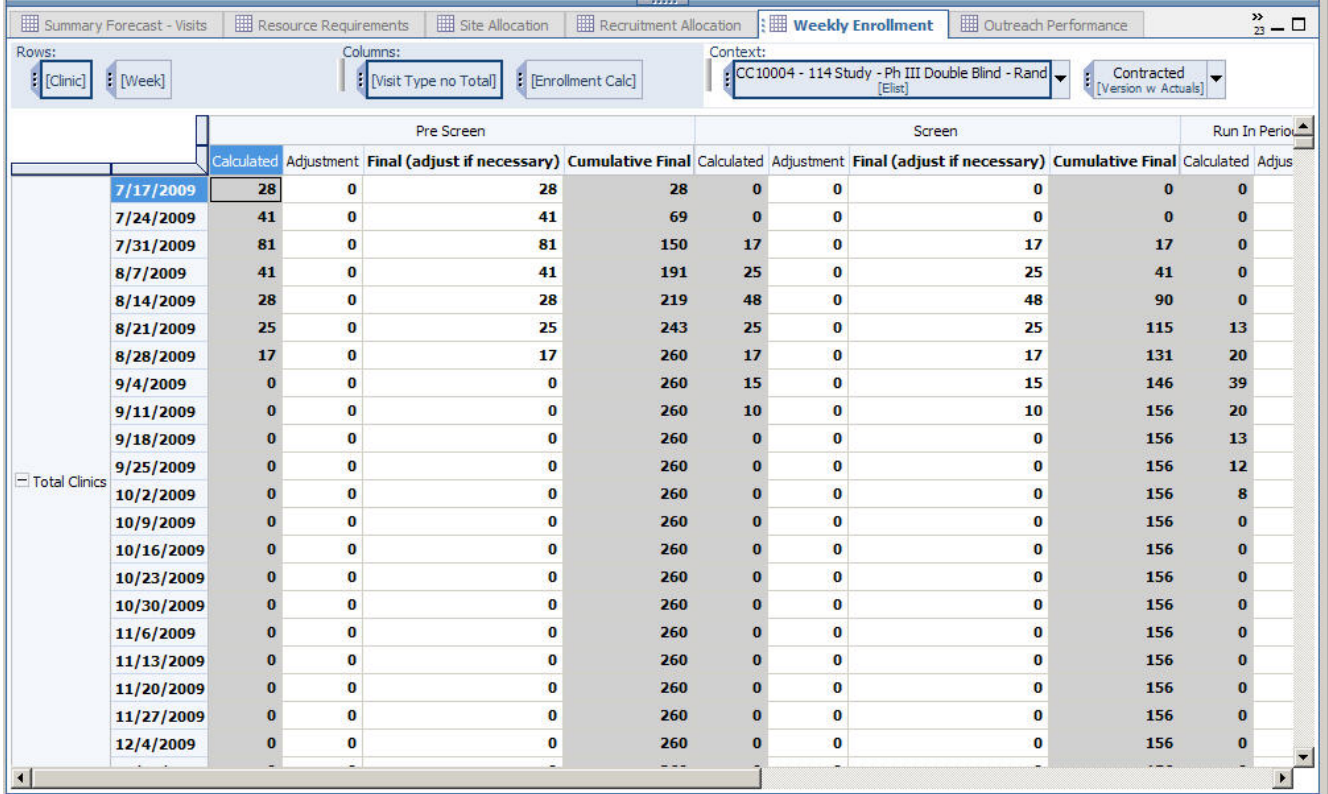

#### **Outreach Performance**

The Outreach Performance tab shows the cost of additional recruitment for each recruiting method. It helps users analyze increasing recruitment if Actual recruitment falls below forecast recruitment.

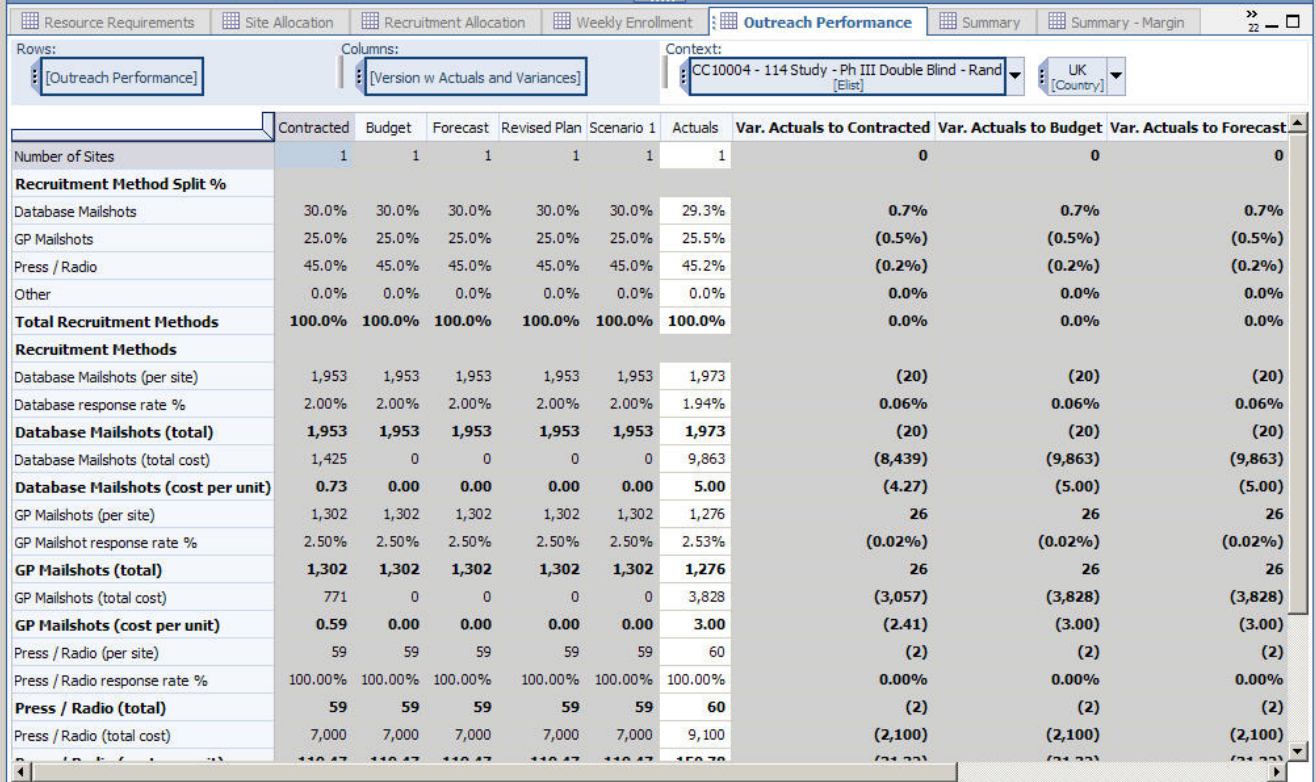

### **Summary**

The Summary tab displays a summarized view of the forecast Income, Costs and Margin.

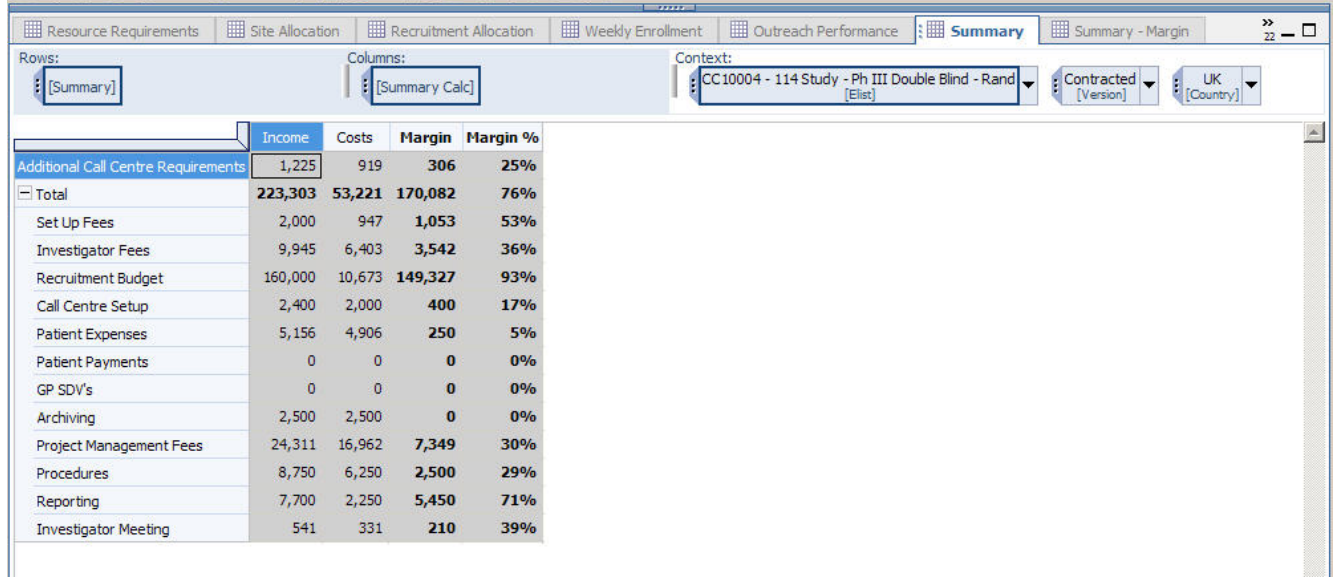

## **Summary – Margin**

The Summary Margin tab shows a summarized view of the forecast, displaying Revenue, Costs and Margin as a % of revenue.

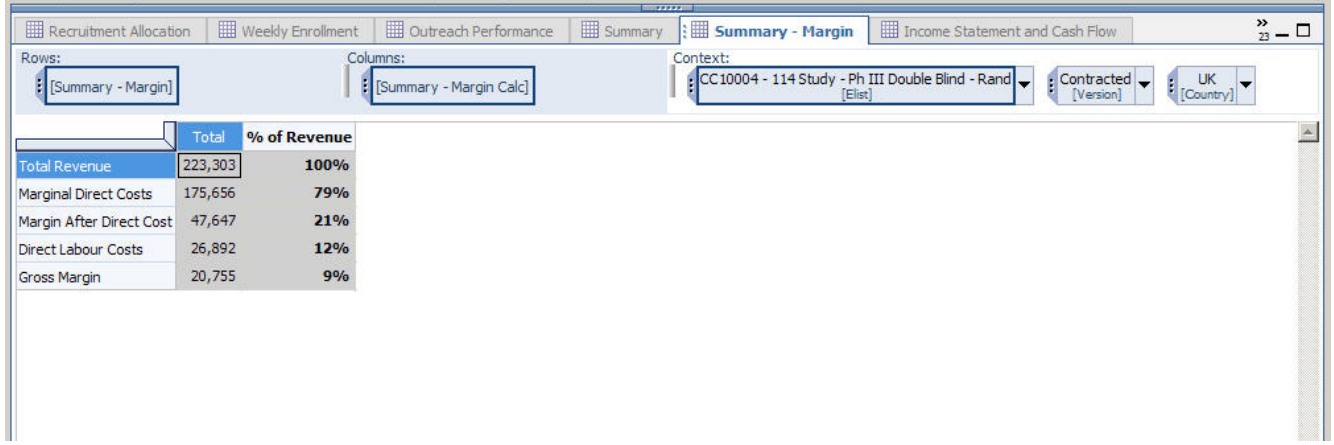

#### **P&L and Cash Flow**

The P&L and Cash Flow tab displays Income, Costs and Cash Flow by month and also calculates expected cash position for each month.

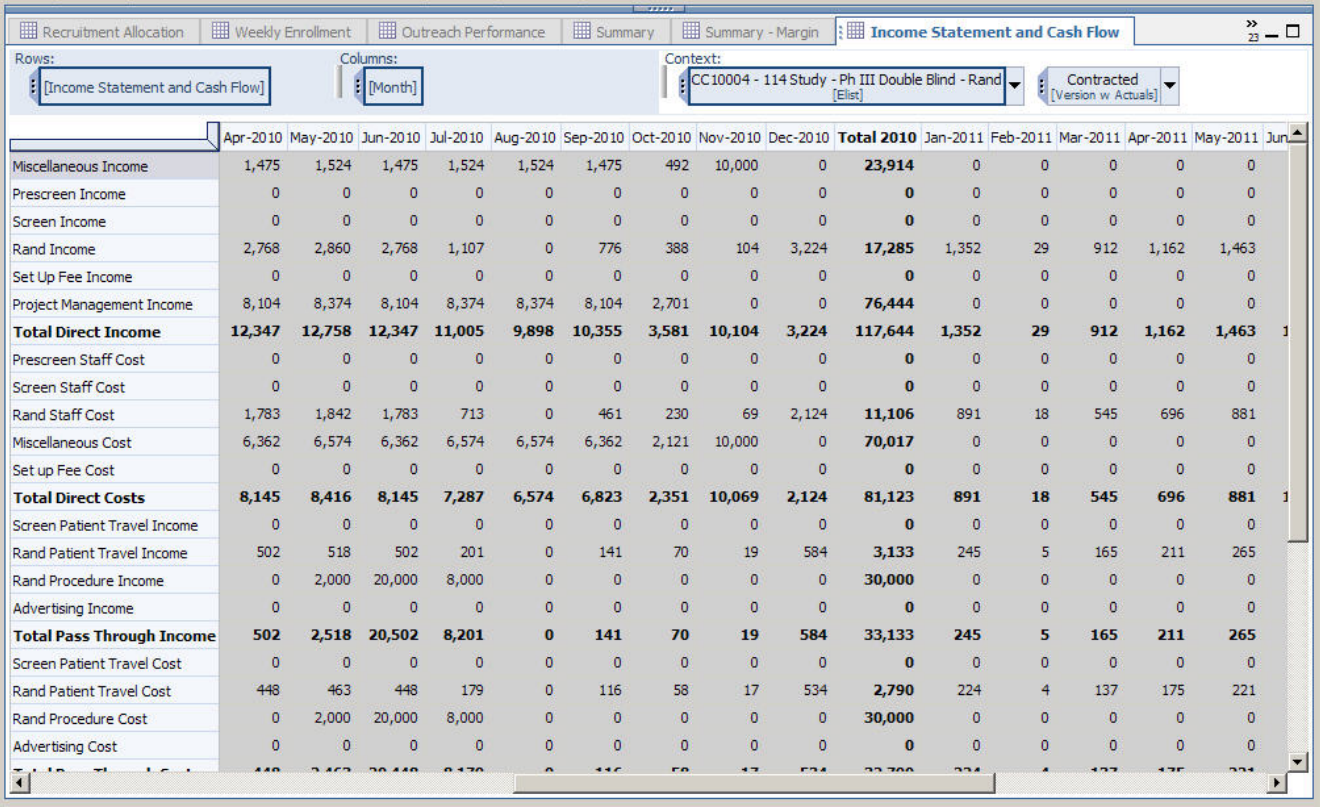

# **Conclusion**

Planning for a new clinical trial can be a challenge. You must create budgets, allocate resources, find patients and determine the efficacy of one study site over another.

The *Clinical Modeling and Resource Tracking Blueprint* can significantly improve this process by modeling your study based on all aspects of a study: costs, resources, time and geography. It creates visibility into the overall clinical trial process so that you can plan appropriately, reduce costs and make better decisions.

#### **About the IBM Cognos Innovation Center for Performance Management**

The IBM Cognos Innovation Center was established in North America and Europe to advance the understanding of proven planning and performance management techniques, technologies, and practices. The Innovation Center is dedicated to transforming routine performance management practices into "next practices" that help companies:

- Cut costs
- Streamline processes
- Boost productivity
- Enable rapid response to opportunity
- Increase management visibility

Staffed globally by experts in planning, technology, and performance and strategy management, the Innovation Center partners with more than 600 IBM Cognos customers, academicians, industry leaders and others seeking to accelerate adoption, reduce risk and maximize the impact of technologyenabled performance management practices.

#### **About IBM Cognos BI and Performance Management**

IBM Cognos business intelligence (BI) and performance management solutions deliver world-leading enterprise planning, consolidation and BI software, support and services to help companies plan, understand and manage financial and operational performance. IBM Cognos solutions bring together technology, analytical applications, best practices, and a broad network of partners to give customers an open, adaptive and complete performance solution. Over 23,000 customers in more than 135 countries around the world choose IBM Cognos solutions.

For further information or to reach a representative: [www.ibm.com/cognos](http://www.ibm.com/cognos)

**Request a call** To request a call or to ask a question, go to [www.ibm.com/cognos/contactus](http://www.ibm.com/cognos/contactus)

An IBM Cognos representative will respond to your inquiry within two business days.

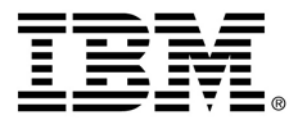

© Copyright IBM Corporation 2009 IBM Corporation Route 100 Somers, NY 10589 U.S.A.

Produced in the United States of America June 2009 All Rights Reserved.

IBM, the IBM logo and ibm.com are trademarks or registered trademarks of International Business Machines Corporation in the United States, other countries, or both. If these and other IBM trademarked terms are marked on their first occurrence in this information with a trademark symbol (® or ™), these symbols indicate U.S. registered or common law trademarks owned by IBM at the time this information was published. Such trademarks may also be registered or common law trademarks in other countries. A current list of IBM trademarks is available on the Web at "Copyright and trademark information" at ibm.com/legal/copytrade.shtml

Other product, company or service names may be trademarks or service marks of others.

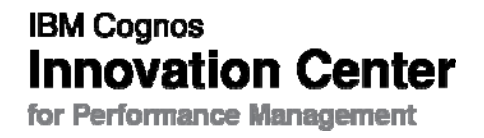